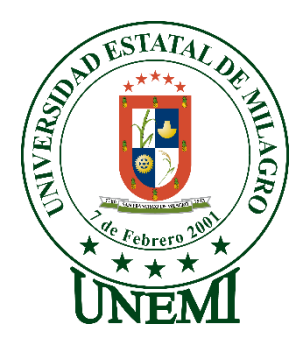

,

# **UNIVERSIDAD ESTATAL DE MILAGRO FACULTAD CIENCIAS E INGENIERÍA**

# **TRABAJO DE INTEGRACIÓN CURRICULAR**

# **PREVIO A LA OBTENCIÓN DEL TÍTULO DE INGENIERA EN SISTEMAS COMPUTACIONALES**

**TEMA: DESARROLLO DE UN SISTEMA DE CONTROL DE INVENTARIO PARA LA GESTIÓN DE INSUMOS EN LA EMPRESA "MINIMARKET DON LUCHO" UBICADA EN LA PARROQUIA VIRGEN DE FÁTIMA MEDIANTE DATOS ESTADÍSTICOS**

**Autor**: Srta. JIMENEZ OCHOA RUTH CAROLINA

**Tutor**: Mgtr. OSCAR XAVIER BERMEO ALMEIDA

**Milagro, Febrero 2020 ECUADOR**

## <span id="page-1-0"></span>**DERECHOS DE AUTOR**

Ingeniero. Fabricio Guevara Viejó, PhD. **RECTOR Universidad Estatal de Milagro**  Presente.

Yo, JIMENEZ OCHOA RUTH CAROLINA, en calidad de autor y titular de los derechos morales y patrimoniales del trabajo de integración curricular, modalidad presencial, mediante el presente documento, libre y voluntariamente procedo a hacer entrega de la Cesión de Derecho del Autor, como requisito previo para la obtención de mi Título de Grado, como aporte a la Línea de Investigación Tecnologías De La Información Y De La Comunicación, de conformidad con el Art. 114 del Código Orgánico de la Economía Social de los Conocimientos, Creatividad e Innovación, concedo a favor de la Universidad Estatal de Milagro una licencia gratuita, intransferible y no exclusiva para el uso no comercial de la obra, con fines estrictamente académicos. Conservo a mi favor todos los derechos de autor sobre la obra, establecidos en la normativa citada.

Así mismo, autorizo a la Universidad Estatal de Milagro para que realice la digitalización y publicación de este trabajo de integración curricular en el repositorio virtual, de conformidad a lo dispuesto en el Art. 144 de la Ley Orgánica de Educación Superior.

El autor declara que la obra objeto de la presente autorización es original en su forma de expresión y no infringe el derecho de autor de terceros, asumiendo la responsabilidad por cualquier reclamación que pudiera presentarse por esta causa y liberando a la Universidad de toda responsabilidad.

Milagro, 17 de febrero de 2020

 $m$ 

JIMENEZ OCHOA RUTH CAROLINA CI: 0953933439

# <span id="page-2-0"></span>**APROBACIÓN DEL TUTOR DEL TRABAJO DE INTEGRACIÓN CURRICULAR**

Yo, OSCAR XAVIER BERMEO ALMEIDA en mi calidad de tutor del trabajo de integración curricular, elaborado por la estudiante JIMENEZ OCHOA RUTH CAROLINA, cuyo título es DESARROLLO DE UN SISTEMA DE CONTROL DE INVENTARIO PARA LA GESTION DE INSUMOS EN LA EMPRESA "MINIMARKET DON LUCHO" UBICADA EN LA PARROQUIA VIRGEN DE FATIMA MEDIANTE DATOS ESTADISTICOS, que aporta a la Línea de Investigación Tecnologías De La Información Y De La Comunicación previo a la obtención del Título de Grado INGENIERA EN SISTEMAS COMPUTACIONALES; considero que el mismo reúne los requisitos y méritos necesarios en el campo metodológico y epistemológico, para sersometido a la evaluación por parte del tribunal calificador que se designe, por lo que lo APRUEBO, a fin de que el trabajo sea habilitado para continuar con el proceso previa culminación de Trabajo de Integración Curricular de la Universidad Estatal de Milagro.

Milagro, 17 de febrero de 2020

OSCAR XAVIER BERMEO ALMEIDA

Tutor C.I: 0913960944

## **APROBACIÓN DEL TRIBUNAL CALIFICADOR**

<span id="page-3-0"></span>El tribunal calificador constituido por:

Mgtr. OSCAR XAVIER BERMEO ALMEIDA Mgtr. ORTIZ MATA JHONNY DARWIN Mgtr. PANCHEZ HERNANDEZ RAUL RUPERTO

Luego de realizar la revisión del Trabajo de Integración Curricular, previo a la obtención del título (o grado académico) de INGENIERA EN SISTEMAS COMPUTACIONALES presentado por la estudiante JIMENEZ OCHOA RUTH CAROLINA

Con el tema de trabajo de Integración Curricular: DESARROLLO DE UN SISTEMA DE CONTROL DE INVENTARIO PARA LA GESTION DE INSUMOS EN LA EMPRESA "MINIMARKET DON LUCHO" UBICADA EN LA PARROQUIA VIRGEN DE FATIMA MEDIANTE DATOS ESTADISTICOS.

Otorga al presente Trabajo de Integración Curricular, las siguientes calificaciones:

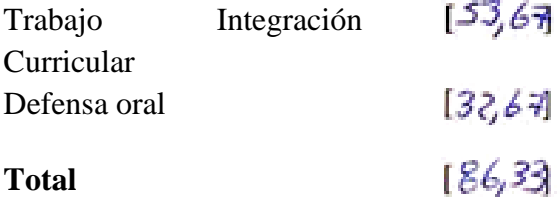

Emite el siguiente veredicto: (aprobado/reprobado)  $A \rightarrow R \rightarrow R \rightarrow R \rightarrow \infty$ 

Fecha: 17 de febrero de 2020

Para constancia de lo actuado firman:

Nombres y Apellidos Firma Presidente BERMEO ALMEIDA OSCAR XAVIER Secretario /a ORTIZ MATA JHONNY DARWIN Integrante PANCHEZ HERNANDEZ RAUL RUPERTO

## **DEDICATORIA**

<span id="page-4-0"></span>Lo dedico principalmente a Dios, por haber permitido culminar este momento tan importante de mi formación académica.

A mi madre Isabel Ochoa por su apoyo constante a lo largo de mi carrera universitaria, la persona más importante de mi vida.

A mi hermano Richard que en casa me acompaña siempre y mi novio Jhonny Calle por brindarme su tiempo y ayuda en esta etapa de mi vida.

**Ruth Carolina Jimenez Ochoa**

## **AGRADECIMIENTO**

<span id="page-5-0"></span>Agradezco a Dios por guiar mi camino, por darme fuerzas y sabiduría para superar todos los obstáculos que tuve en el transcurso de mis estudios.

A mi mamá, al depositar su confianza y enseñarme buenos hábitos y valores.

Por creer en mi gracias a ella llegue a esta etapa de mi vida para ser una profesional.

A mi hermano y mi novio por su apoyo incondicional para continuar y nunca renunciar, gracias por su amor y paciencia.

A mis amigos que me acompañaron hasta lo último y no permitieron que me rinda, docentes y UNEMI en general, gracias por su tiempo y el conocimiento que transmitieron para el desarrollo mi formación académica.

#### **Ruth Carolina Jimenez Ochoa**

# ÍNDICE GENERAL

<span id="page-6-0"></span>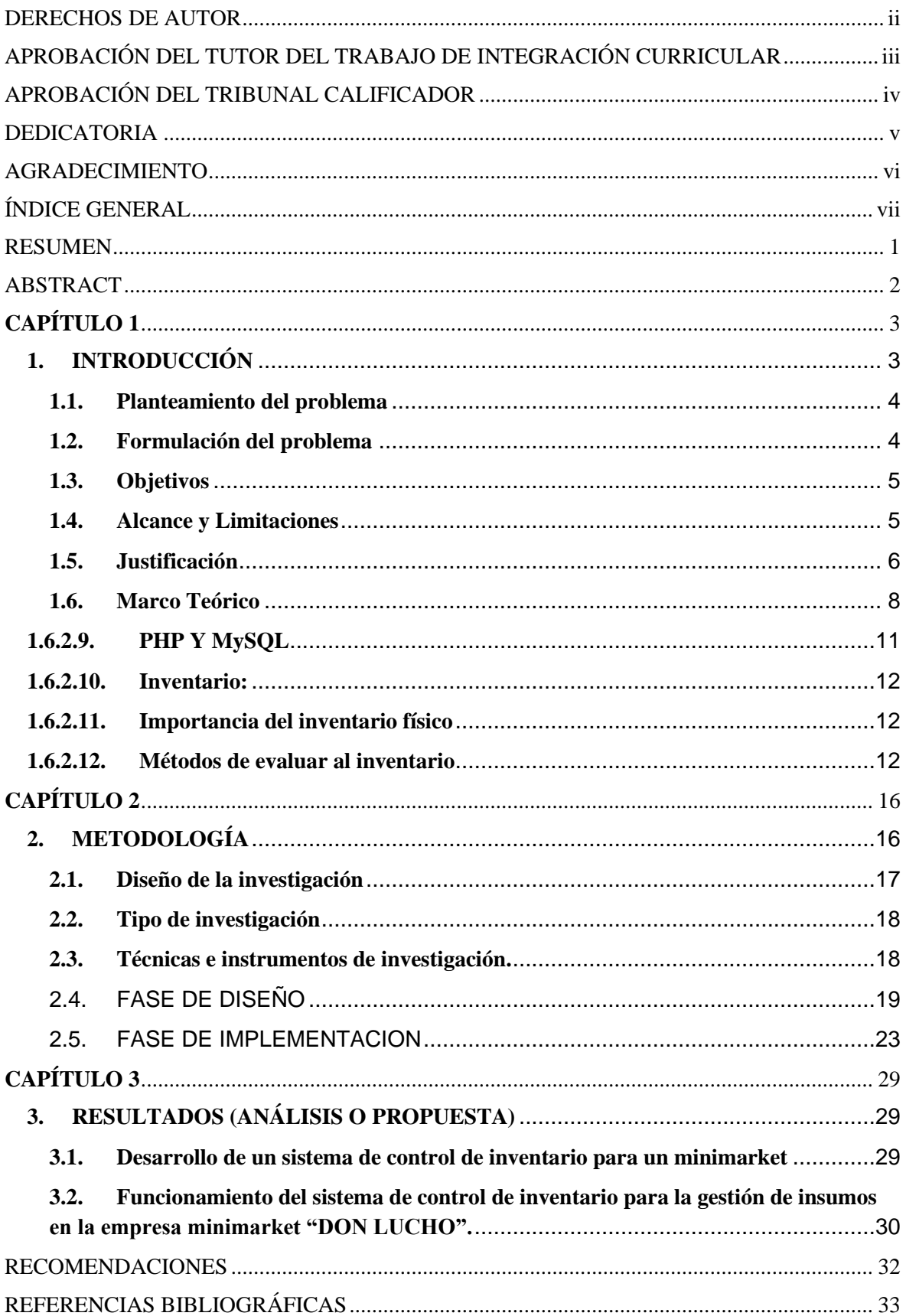

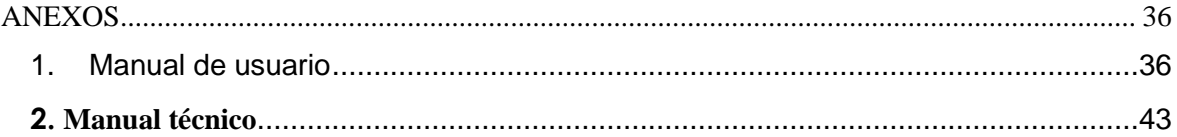

# ÍNDICE DE ILUSTRACIONES

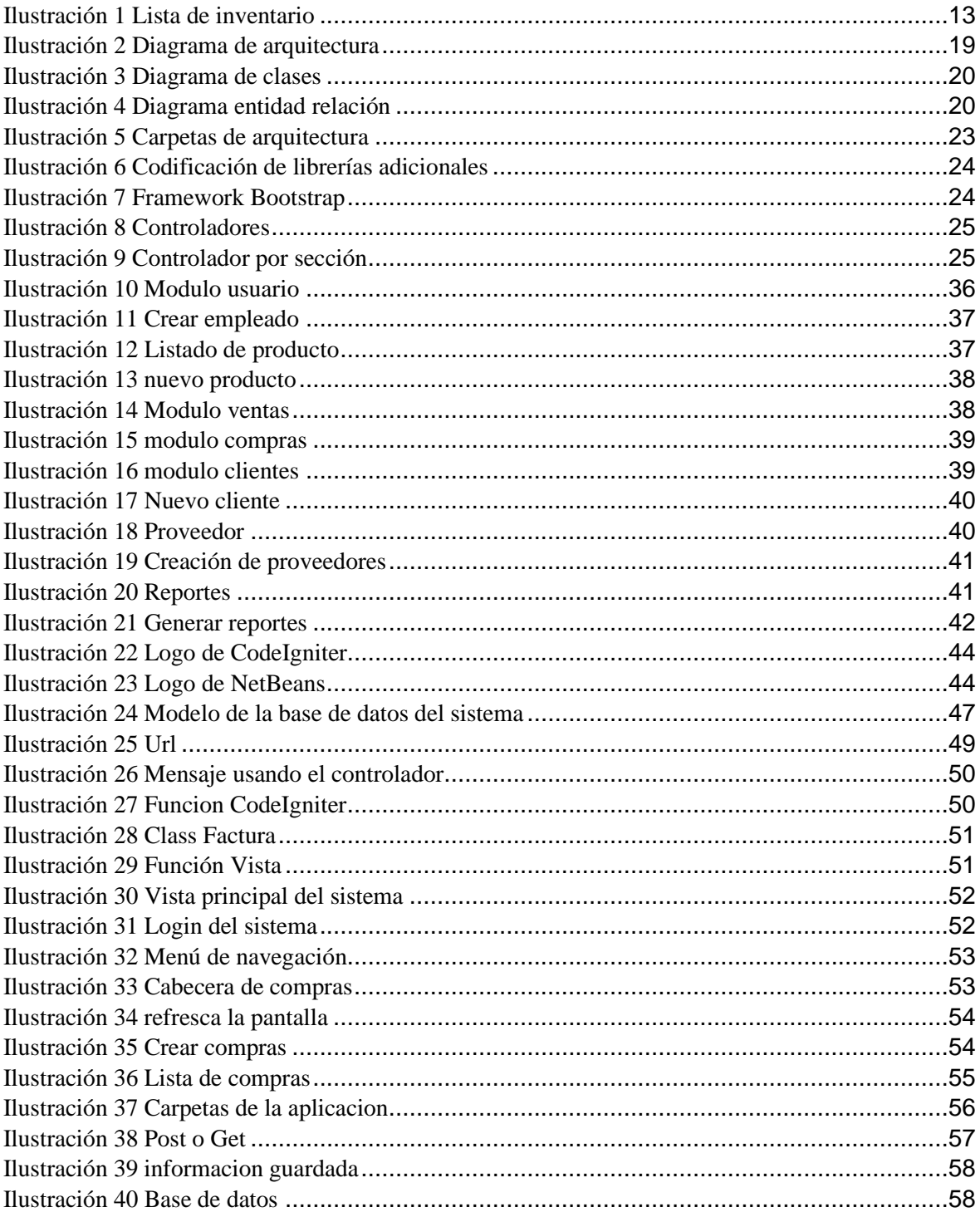

# ÍNDICE DE TABLAS

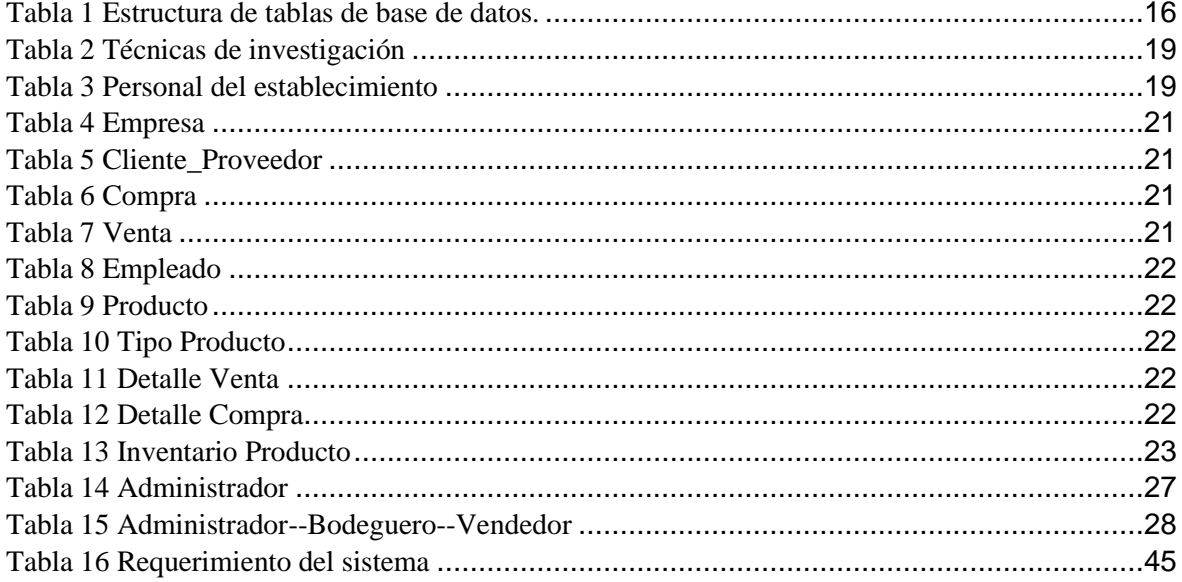

# **TÍTULO DE TRABAJO INTEGRACIÓN CURRICULAR:**

DESARROLLO DE UN SISTEMA DE CONTROL DE INVENTARIO PARA LA GESTION DE INSUMOS EN LA EMPRESA "MINIMARKET DON LUCHO" UBICADA EN LA PARROQUIA VIRGEN DE FATIMA MEDIANTE DATOS **ESTADISTICOS** 

## **RESUMEN**

<span id="page-10-0"></span>En este proyecto se desarrolla un sistema de inventario para el "Minimarket Don lucho" ubicada en la Parroquia Virgen de Fátima en el cual se fue desarrollando según los requerimientos de aquel establecimiento. Se realizo primero un estudio del sitio de trabajo en lo cual se observó varias falencias que se pueden corregir gracias a nuestro sistema de inventario que realizamos. Nuestro proyecto es de fácil acoplamiento tanto para el dueño del Minimarket como los vendedores que son los que manipularan el sistema para gestionar las ventas del negocio. El objetivo de este proyecto realizado es el desarrollo de un sistema de control de inventario para gestionar los insumos del Minimarket Don Lucho. Este sistema mejorara la gestión de las ventas de insumos y los ingresos al momento de manejar el módulo de inventario.

El sistema contiene 6 módulos los más importantes los cuales son:

• Proveedor

• Tipo de producto

- Inventario
- Producto
- Compra
- Venta

El sistema también cuenta con mensajes de alerta en los cuales el administrador y el vendedor los que manejarán el sistema para realizar las ventas u ingresos de insumos estarán pendientes al momento que un producto ya esté a punto de caducar, productos caducados y productos que ya están cercanos de agotarse. Esto servirá de mucha ayuda en el negocio así habrá una mejor atención hacia el cliente tanto al momento de despachar su orden de compra y brindar una mejor atención y calidad del producto; así obtendrá más ingresos al momento de captar más clientes y tener mejor rentabilidad. El sistema también consta de reportes en los cuales se podrán observar los ingresos y egresos diarios, semanal, mensual y anual mediante gráficos de esta manera mejora el negocio.

**PALABRAS CLAVE:** Sistema, Inventario, Reporte, Procedimientos, Modulo.

**TÍTULO DE TRABAJO INTEGRACIÓN CURRICULAR:** DEVELOPMENT OF AN INVENTORY CONTROL SYSTEM FOR THE MANAGEMENT OF SUPPLIES IN THE COMPANY "MINIMARKET DON LUCHO" LOCATED IN THE PARROQUIA VIRGEN OF FATIMA THROUGH STATISTICAL DATA

## **ABSTRACT**

<span id="page-11-0"></span>In this project an inventory system is developed for the "Don Lucho Minimarket" located in the Virgin Parish of Fatima in which he left according to the requirements of that establishment. A study of the work site was first carried out in which several shortcomings can be selected that can be corrected thanks to our inventory system. Our project is easy to connect to both the owner of the Minimarket and the vendors who manipulate the system to manage the sales of the business. The objective of this project is the development of an inventory control system to manage the supplies of the Don Lucho Minimarket. This system improves the management of input sales and revenues when handling the inventory module.

The system contains 6 modules which are:

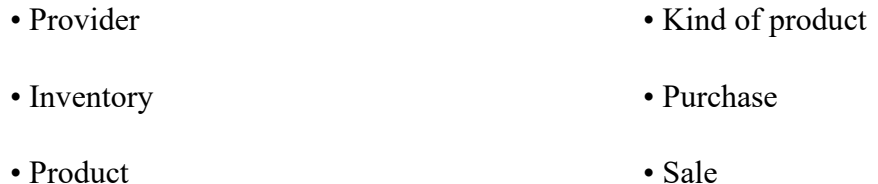

The system also has alert messages in which the administrator and the seller who manage the system to make the sales or income of affected supplies at the time that a product is already about to expire, expired products and products that are already nearby of running out This will help a lot in the business so you will have better customer service both in the moment of despair your purchase order and provide better service and product quality; thus more profitable when attracting more customers and have better profitability. The system also consists of reports in which you can observe the daily, weekly, monthly and annual income and expenses through graphs, thus improving the business.

**KEY WORDS:** System, Inventory, Report, Procedures, Module.

# **CAPÍTULO 1**

## <span id="page-12-1"></span><span id="page-12-0"></span>**1. INTRODUCCIÓN**

En la actualidad el inventario de insumos o materia prima, tiene especial importancia en lugares como empresas, microempresas ya sean locales grandes o pequeños, tiendas o minimarkets, que ellos suministran productos diariamente.

Según (COALLA & MEANA, 2017) "inventario es una revisión y control de dichos productos de una empresa o microempresa para tener contabilizados los productos que existen en físico y constan en el registro del sistema, para verificar si ha existido alguna pérdida o beneficio en dicho establecimiento."

El propósito de este sistema a desarrollar, es realizar el debido control de los productos del establecimiento por medio de una herramienta de software y así gestionar nuestros insumos con datos estadísticos, se realizará el análisis para el diagrama UML correspondiente al caso y posteriormente desarrollarlo en una plataforma para programar en Php, usando dicha base de datos de MySQL, con este sistema evitar algún inconveniente al momento de manipular los productos del Minimarket y así no existirán perdidas de los mismos por tenerlos guardados por mucho tiempo.

La importancia del sistema de un inventario mediante datos estadísticos esto resulta muy factible y rápido porque se llevaría a cabo un control de la cantidad que se consume ya sea semanal o mensual dependiendo de cómo sean las ventas y a su vez la distribución de insumos bajo pedido a proveedores, para luego ser vendidas a clientes, precisamente optimizarían las ventas y lograr beneficios, por lo que en muchas ocasiones los inventarios no son administrados de manera adecuada ya que sus gerentes no toman en cuenta la importancia de llevar una administración eficiente de los mismos y, al momento de realizar algún negocio que no son obligados a llevar contabilidad, utilizan los inventarios que es un control de unidades de sus productos.

## <span id="page-13-0"></span>**1.1. Planteamiento del problema**

La microempresa "MINIMARKET DON LUCHO" ubicada en la Parroquia Virgen de Fátima en el km 26, observó un incremento en sus pedidos de insumos, lo que le conllevan a mantener un control de inventario para dejar de comprar y almacenar insumos en grandes cantidades por lo que se suscitaban varias perdidas por no tener un debido control y enfocarse en los requerimientos de sus pedidos.

A su vez nos lleva a formular la interrogante del ¿Por qué el "MINIMARKET DON LUCHO" ubicada en la Parroquia Virgen de Fátima, no dispone de una herramienta informática para gestionar la cantidad de sus insumos?

Actualmente se realizan procesos sin un registro y control de inventarios, y a su vez existe un desconocimiento total de clientes del "MINIMARKET DON LUCHO", se trata de actividades desarrolladas diariamente sin un manejo inadecuado por parte de los empleados al momento de obtener un cargo con mayor responsabilidad y manteniendo tareas repetitivas por los miembros del Minimarket, generando inquietudes que conllevan a un acrecentamiento de costos, siendo su mayor inconveniente el de no contar con un sistema para un control de sus productos, por lo que las tareas no son ejecutadas normalmente, sus obligaciones que posee los empleados no son favorables, ya que se le asigna de realizar esta tarea de llevar un control de productos entrantes y salientes sin estipular obligaciones dentro del establecimiento y así se ha percibido estafas en la distribución de sus insumos ya sea de cantidad o calidad de insumos por parte de los proveedores y empleados internos, llevando a pedir más insumos para cubrir lo faltante y así reduciendo las ganancias del "MINIMARKET DON LUCHO".

"MINIMARKET DON LUCHO" tiene como rasgos distintivos ser reconocido por la mejor atención al cliente con sus necesidades, el cuidado, la responsabilidad, prontitud de entrega y razonabilidad de sus precios, lo que la hace preferida entre la competencia dedicada al mismo ámbito en su Parroquia.

## <span id="page-13-1"></span>**1.2. Formulación del problema**

¿De qué forma afecta no contar con un sistema que facilite controlar el inventario y las ventas en el "MINIMARKET DON LUCHO"?

## <span id="page-14-0"></span>**1.3. Objetivos**

## **1.3.1. Objetivo General**

Desarrollar un sistema web mediante herramientas libres en desarrollo y base de datos para el mejoramiento de la gestión del inventario y las ventas del "MINIMARKET DON LUCHO" ubicada en la parroquia Virgen de Fátima, Yaguachi, Guayas.

## **1.3.2. Objetivos Específicos**

Para obtener buenos resultados al momento del desarrollo de nuestro sistema debemos tomar en cuenta lo siguiente:

- ✓ Realizar el respectivo diagnóstico de las necesidades de información para satisfacerlas a través del diseño de un sitio web y su respectiva base de datos
- $\checkmark$  Desarrollar un sistema web mediante Php con base de datos MySQL que con la ayuda de interfaces facilite el manejo de las ventas y el control de inventarios.
- $\checkmark$  Demostrar la funcionalidad del sitio web mediante reportes de venta, ingresos, egresos de productos y datos estadísticos del MiniMarket.

## <span id="page-14-1"></span>**1.4. Alcance y Limitaciones**

## **1.4.1. Alcance**

El Software gestionará el control de inventario por el método FIFO y las ventas de los productos del Minimarket.

## **1.4.2. Limitaciones**

- $\checkmark$  El software no consta con transferencias entre áreas.
- $\checkmark$  El software no genera guías de remisión.
- $\checkmark$  El software no controlara la actualización del stock que consta en el sistema referente al producto en físico. (respecto a los insumos del Minimarket.)
- $\checkmark$  El software contará con 2 modos de usuario (Administrador y Operario).

## <span id="page-15-0"></span>**1.5.Justificación**

La implementación de un sistema para una observación en lo que es inventario cierto método informática lo agiliza su desarrollo en tareas realizadas de personas de aquel establecimiento "MINIMARKET DON LUCHO".

A continuación, nuestra investigación consta de tres partes importantes:

#### **1.5.1. Aporte Teórico**

En el campo teórico, el desarrollo de un tipo de administración por su desarrollo para supervisar el inventario genera diversas ventajas, ya que la correcta gestión de los ingresos y egresos de materiales, así como el inventario de la transformación de la materia prima y demás procesos desarrollan una estructura distinta a la básica monotonía de los clásicos inventarios, se vuelve más dinámica y culturalmente orientada a la obtención de resultados y no a los privilegios, más autónoma y de menos orden jerárquico. (Trujillo&Rodriguez, 2006, pág. 12).

#### **1.5.2. Aporte Metodológico**

En esta actual idea se aspira culminar con los requerimientos del establecimiento "MINIMARKET DON LUCHO" con un software y así tener ordenada y registrada toda aquellos documentos o detalles de cada productos teniendo en cuenta la manera de llevar a cabo sus tareas en sus registros dependiendo los requerimientos del mismo, recordando siempre que los supermercados en diferentes ciudades grandes del país ya cuentan con sistema propio, a diferencia de nuestro caso que no cuentan con este registro de sus productos y llevar un inventario.

Sabiendo el gran alcance de realizar un control en el "MINIMARKET DON LUCHO", para tener registrado precisamente los ingresos y egresos de mercadería de sus diversas clases, su desarrollo e implementación del sistema tendrá excelentes beneficios, por ejemplo:

- ✓ Llevar el control de la mercadería en las diferentes áreas del local.
- $\checkmark$  Dedicar la certeza al usuario para así no admitir el manejo de su base de datos.
- $\checkmark$  Generar datos estadísticos propios para los procesos del local, manifestando las falencias de sus insumos si es el caso.

#### **1.5.3. Aporte Social**

En lo social este proyecto será de mucha importancia en la vida cotidiana; sabemos que a pasar los años la tecnología va avanzando cada vez más rápido ya que por ello las empresas ya constan con su propio sistema de ventas e inventarios para así facilitar la rentabilidad y factibilidad de su negocio. Asi mismo las pequeñas empresas como son tiendas, minimarkets o pequeñas tiendas de barrio ya han optado por conseguir en trabajar con un sistema así les es más fácil al llevar una venta y su propio inventario de productos para evitar ciertas perdidas les ayudará mucho en llevar el control en su negocio.

Los beneficios para alcanzar serán con el desarrollo del sistema serán principalmente para el personal que labora habitualmente, aquellos que suministran la mercadería, tanto producto comestible, productos para limpieza, productos de primera necesidad en sí.

Por ello primero analizaremos la metodología documental, entonces una investigación documental según (Alfonzo, 1995) es un procedimiento científico, proceso sistemático de investigación, análisis y definición de información en relación con un determinado argumento.

Con este proyecto se espera una mejora para llevar con mayor control las ventas e inventario de los productos de lo que entra y sale, productos caducados y por caducar para brindar una mejor calidad de producto al momento de realizar la venta hacia nuestros clientes y poder tener liderazgo en el minimarket ser reconocido y generar mayor rentabilidad para el establecimiento.

#### <span id="page-17-0"></span>**1.6. Marco Teórico**

#### **1.6.1.Antecedentes de La investigación**

Mucho antes los inventarios se realizaban de una manera muy complicada las personas llevaban el control de sus productos a base de esfero y hoja de papel y esto generaban problemas porque la hoja de papel no es eterna se perdían, se hacían viejas rápidamente hasta el dueño podría olvidarla fácilmente en cualquier lugar por eso se suscitaban varios problemas. No llevaban un control eficiente por lo que al momento de realizar el balance o el cierre de caja en veces cuadraba otras no más bien existía un buen faltante de dinero y eso les generaban perdidas lo cual no sabían si eran descuido de ellos mismos o de algún trabajador.

En cuanto a la mercadería encargaban por cantidades a sus proveedores y acostumbrados a guardarlos en grandes cantidades y varias veces se les caducaban por motivo de que no salían a su debido tiempo.

Respecto a esto los llevo a tomar otras medidas con ayuda de la tecnología que avanzan cada vez más rápido.

(Reino Chérrez, 2014), En el proyecto con su título "Propuesta del modelo de administración de inventario, Ferretería del Almacén Fabián Pintado", explicó su temática del sistema para administrar su registro es importante porque busca establecerse en lo que es compra y venta; de esta manera, se reduce sus precios en inventarios y se mejora el establecimiento.

En el minimarket nos dimos cuenta de que no existe un control de ventas ni de inventarios lo cual nos lleva a realizar este sistema; tanto el jefe como los empleados llevaban un registro en cuadernos, notas los cuales soy muy fácil para extraviarse o los mismos se olvidaban donde anotaban no siempre anotaban en un mismo lugar. Asi es como ellos registraban sus ventas del día y productos ingresados al minimarket.

#### **1.6.2.Fundamentación epistemológica o teórica**

Según: (Oliver, 2001).El inventario tan solo es un registro físico de los insumos faltantes por temporada sobre la oferta y demanda existente de un producto. Se refiere a la automatización de información para obtener una mejor demanda de los productos.

Según: (Ecuador, 2011) Se asume inventario a aquellos artículos del comercio que están disponibles para gestionar su venta.

Referente al sistema web de control de inventarios el punto uno se refiere al momento que realizamos una compra a los proveedores ya que ellos nos dejan a un buen precio como comerciantes y su manera de distribuir los pedidos es muy eficiente.

Son los productos salientes; pues se deben exhibir los productos o insumos próximos a caducar para que sean los primeros en salir a la venta y no generen perdidas en la empresa.

Serán los reportes que tiene el sistema mediante mensajes de alerta se mostrarán los productos próximos a caducar que serán los primeros en venderse.

## **1.6.2.1. La web**

La web es el elemento más visible que se puede encontrar en internet, es considerado como un medio de comunicación y en la actualidad es de mucha importancia a nivel global, lo fundamental de los registros establecen que es importante que la persona tenga conocimiento, edad, tipos de lenguaje, y así tengan mayor facilidad al acceso en la web es disponible para todos, tengan o no conocimientos de la misma. (Fuertes J. , 2007)

Por lo tanto, podemos acotar que, la web es una fuente que nos genera información ya sean por razones laborales o académicas acudimos a ella y así obtenemos un poco mas de conocimiento sobre aquello que se investiga.

## **1.6.2.2. Aplicación web**

El internet en la actualidad es medio de comunicación muy significativo y con el objetivo de difundir información se han creado las aplicaciones web que poseen un interfaz construido a base de páginas web, por lo que genera contenido dinámico y permite al usuario ordenar, filtrar y presentar los datos de manera ordenada y acorde a sus necesidades. (Berzal, Cortijo, & Cubero, 2007)

Debido al manejo de las herramientas informáticas en los últimos años es muy constantes el uso de programas, aplicaciones web, o un software de acorde a la necesidad de cada sitio de trabajo. Es muy factible el uso de ellas porque los clientes son atraídos también por el manejo de ventas en cada sitio de trabajado por una herramienta informática es más eficiente.

De acuerdo con (Talledo, 2015) el sistema Web es el software que las personas manejan por medio del servidor, usando el navegador web, permite que las páginas web, bases de datos y otros recursos

interactúen unos con otros, facilitando así la gestión de información y generando dinamismo en las tareas de administración.

El software esta realizado con tipo de plataforma Php y su base de datos con Mysql utilizando Netbeans el software de registros de los productos facilitara su gestión de insumos del minimarket para que no existan perdidas y sea mas rentable el negocio; acogiendo a mas clientes por su método de ventas.

Las aplicaciones web son herramientas diseñadas para visualizarse por un navegador, su creación es posible con la utilización de lenguajes de desarrollo web como HTML y JavaScript, las razones para tomar en cuenta este enfoque son la familiaridad con este tipo de lenguajes, que las aplicaciones diseñadas para el navegador son más simples tanto en su construcción como en un distribución además que son portable y su acceso es posible desde varios dispositivos, este tipo de aplicaciones tienen una actualización instantánea, son rápidas al cargar, leer y son flexibles con las actualizaciones del futuro. (Durán, Flores, & Rueda, 2015)

#### **1.6.2.3. HTML**

Lenguaje compuesto por etiquetas se crean las páginas web, este lenguaje usa etiquetas que funcionan como unidades semánticas que rodean el contenido del texto. (Mazier, 2018)

Los tags mencionados son palabras en inglés o abreviadas, que se diferencia del texto porque se especifica entre símbolos " $\langle$ " y " $\rangle$ ", siempre están unidas, ejemplo al utilizar tag  $\langle p \rangle$  empieza lo primero se deberá usar tag  $\langle p_1 \rangle$  al final, con un diagonal que separa tag para cerrar tag que inicia. (Zepeda, 2007)

De acuerdo con este autor la estructura general de una página:

#### **<HTML>**

<head>

 $\langle$ title $\rangle$  Titulo  $\langle$  /title $\rangle$ 

</head>

<body>

</body>

**</html>**

## **1.6.2.4. HTML5**

Es una nueva versión de HTML compuesto por nuevos elementos, atributos y comportamientos, incluye tecnologías adicionales que brinda mayor alcance tanto a los sitios web como a las aplicaciones, se determina para la escritura de páginas web y se utiliza en conjunto con dos complementos naturales que son CSS3 y JavaScript (Pesantez, 2017).

#### **1.6.2.5. CSS3**

Son hojas de estilo cascada conocidos como "cascading style sheets" las cuales aseguran la gestión y diseño de elementos estructurales, tipográficos y visuales; estas hojas definen eficientemente la presentación de páginas y es un conocimiento fundamental que todo diseñador web debe manejar en la realización de sus actividades. (Pesantez, 2017).

## **1.6.2.6. JavaScript**

Es un tipo de lenguaje de programación de "scripts" con secuencia en sus comandos y acercamiento a las cosas, posee características de sintaxis y modelo de objetos que le permite gestionar las interacciones basadas en eventos lo que se considera muy importante en un lenguaje de programación. (Mazier, 2018)

#### **1.6.2.7. PHP**

Tipo de programación que se inicia en el servidor, con su código de Php va en una página html y se verá sus diferencias con otro tipo de lenguaje de programación. Permite crear páginas web que sean dinámicas y su resultado puede procesar un total o en su momento la página con los datos reunidos en una base de datos. (Heurtel, 2015)

Al utilizar el tipo de programación Php gracias a su simplicidad se recomienda para principiantes y cabe destacar que tiene mucha particularidad en su campo profesional.

Se considera como un lugar con dinamismo, los datos están guardados en la base de datos. Datos o información que tengamos ingresados por enviar al navegador de los usuarios. (Rodríguez, Cortés, Vicente, & León, 2018)

#### **1.6.2.8. MYSQL**

Mysql gestor de base de datos posee 2 licencias. Su código abierto, pero tiene una versión comercial que es de la empresa Oracle- en la actualidad. (Rea, Maldonado, & Villao, 2015).

## <span id="page-20-0"></span>**1.6.2.9. PHP Y MySQL**

Php se combina con Mysql y no existen inconvenientes en la base de datos. Al momento se utiliza con bastante frecuencia. Con respecto a su texto clave, Php facilita la mayor parte de lenguajes las sintaxis C sus condiciones "if", sus bucles "for" y "while" así también sus retornos de código. (Rodríguez, Cortés, Vicente, & León, 2018)

MySQL es una multiplataforma de código abierto, se trata de la administración de la base de datos relacional rápido, sólido y flexible. Brinda ciertas posibilidades de crear consultas, siendo flexible y seguro, permitiendo la verificación basada en el host. (Rodríguez, Cortés, Vicente, & León, 2018) Enfocándonos en lugares en donde ofrecen servicios como es el abastecimiento de alimentos a las personas, observamos que es necesario de que cuenten con el software de registros de sus productos y así tener lo positivo por parte de los clientes.

El minimarket en ocasiones no llevaba el control de la mercadería que entra ni sale por lo tanto no pueden obtener un rango de cierta ganancia en la venta del día.

Respecto a lo sucedido se crea un software para su gestión de inventarios para ofrecer solución con los requerimientos del minimarket de acorde con lo que necesite.

#### <span id="page-21-0"></span>**1.6.2.10. Inventario:**

Si una persona tiene un trabajo tipo comercial deberá estar constantemente comprando y vendiendo ya que así es este negocio del comercio. Llevando a cabo un inventario les facilitara en su control de productos o insumos y así obtener las ganancias de la venta y no habrán perdidas ya sea de productos, clientes o su rentabilidad.

El inventario consta de lo siguiente:

- ✓ **Inventario Inicial:** Aquí se va ingresando los productos que llegan o existentes en el minimarket con su respectivo valor de cada producto y su cantidad.
- $\checkmark$  **Compras:** En esta sección se realizan compras a los proveedores de la empresa ya que ellos dejan a un buen precio para así poder comercializar.
- ✓ **Devoluciones:** Aquí existirán devoluciones a proveedores solo si el producto no está con el detalle de pedido o ciertas anomalías que se presentan en la mercadería llegada.
- ✓ **inventario final:** El inventario final se refiere a los productos que van quedando según la venta del día más los resultados de ganancia eso se lo vera de manera gráfica.

#### <span id="page-21-1"></span>**1.6.2.11.Importancia del inventario físico**

- $\checkmark$  Permite verificar que lo anotado en los registros contables (presumiblemente digitalizados) efectivamente exista.
- $\checkmark$  Confirma la rotación de los productos, que es la rapidez con la que se venden o circulan los bienes. De esa forma, la administración es capaz de descubrir, por ejemplo, si hay alguna mercancía que está siendo fabricada en un número mucho mayor a su [demanda,](https://economipedia.com/definiciones/demanda.html) lo que afecta el resultado de la compañía.
- $\checkmark$  La compañía puede hallar bienes de capital obsoletos, como maquinaria antigua, a la cual debe dar de baja.

(Westreicher)

Teniendo ya conocimientos sobre inventarios sabemos que al momento de tener un software para la gestión de sus insumos se iniciara ingresando los productos existentes en el minimarket y así tomar en cuenta que este control se lo debe llevar acabo todas las veces que sean necesarias para tener mayor rentabilidad en el negocio.

#### **1.6.2.12. Métodos de evaluar al inventario**

#### <span id="page-21-2"></span>✓ **Primeras Entradas, Primeras Salidas FIFO:**

El procedimiento se fundamenta en que los primeros productos los que entran en el establecimiento tendrán que ser los primeros en salir, y por esto, cuando se termina un determinado tiempo se procede a contabilizar las existencias que sea su adquisición, por lo que su registro final debe aparecer con un stock general del inventario inicial.

## ✓ **Método ponderado:**

De esta manera, la forma de efectuar el precio se lo divide el importe del saldo entre el número de productos existentes. Esto se realizará cada vez que se efectué una compra.

## ✓ **Método de valor de última compra (o actual):**

Aquí se realizan ajustes de registros, permite verificar, al precio actual del ámbito comercial, todas las existencias, sin modificar los resultados económicos.

El sistema de control de inventario cuenta con el método FIFO que son las Primeras entradas, primeras salidas. Esto nos ayuda en que salga el producto que este más próximo a caducar y así evitar que no se quede en la percha sin tener perdidas.

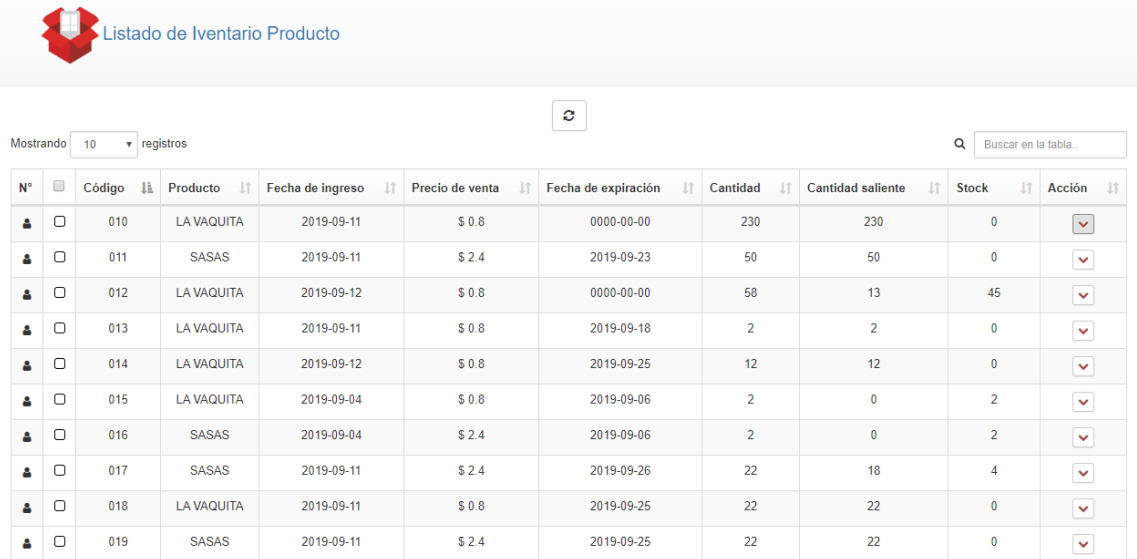

## <span id="page-22-0"></span>Ilustración 1 Lista de inventario

Si nos damos cuenta tenemos el stock que es la cantidad existente de producto, la cantidad del producto entrante que es ingresada al inventario al momento que llega la mercadería de insumos y los productos salientes que son los que salen a la venta por los consumidores del establecimiento. Aquí esta aplicado el sistema FIFO.

También cuenta con su fecha de caducidad de cada producto.

## **1.6.3. Marco conceptual.**

- ✓ **Stock:** Total existente de productos o insumos que están almacenados en espera para salir a la venta.
- ✓ **Bodega:** Lugar en donde se guardan organizadamente los insumos, van los productos que llegan.
- ✓ **Bodeguero:** Persona que por oficio esta con la obligación de llevar un registro de los productos.
- ✓ **Códigos:** Sistema de símbolos, signos, letras y números que permite componer un código.
- ✓ **Compras:** Producto o insumo adquirido por un cliente para satisfacer su necesidad del minimarket.
- ✓ **Inventario:** Productos registrados y otros que pertenecen a la empresa.
- ✓ **Gráficos:** Representación de datos o cantidades por medio de dibujos.
- ✓ **Control:** Es la evidencia y la formalidad del trabajo con el fin de testificar que se cumplan las reglas de la empresa.
- ✓ **Devoluciones en compras**: Insumos devueltos que se hacen a los proveedores al considerar alguna anomalía en los productos.
- ✓ **Devoluciones en ventas:** Mercaderías devueltas que el cliente realiza, al considerar alguna anomalía sobre el producto recibido no está en buenas condiciones o simplemente cambio de parecer.
- ✓ **Existencia:** Productos que aún no han salido a la venta.
- ✓ **Existencia contable:** Total, de los insumos que constan en el inventario de la empresa.
- ✓ **Existencia física:** Total, de insumos y equipos que constan en el inventario de la empresa.
- ✓ **Inventario inicial:** Total, en insumos con el que se inicia una venta.
- ✓ **Inventario final:** Total, en insumos sin vender, se finaliza una venta.
- ✓ **Políticas:** Reglas alineadas a la empresa para la toma de decisiones.
- ✓ **Procedimientos:** Pasos para gestionar algún plan.
- ✓ **Producto:** Nombre asignado que se da a un bien o un servicio.
- $\checkmark$  **Recursos:** Contar con una buena rentabilidad del negocio para poder comprar los insumos y satisfacer las necesidades.
- ✓ **Responsable:** Responsable en las tareas asignadas.
- ✓ **Importancia del inventario:** Lleva un control de ventas e insumos para tener mayor rentabilidad en una empresa.
- ✓ **Minimarket:** Lugar en el que se vende cualquier tipo de producto o insumo.
- ✓ **Insumos:** Productos adquiridos por la empresa.
- ✓ **Productos caducados:** Es la fecha pasada de caducidad.
- ✓ **Productos por caducar:** Se refiere que es anticuada o perecedera, es caducado.
- ✓ **Alertas:** Señal o aviso de un peligro.
- ✓ **Ingreso:** Entrada de un producto o cosa en un grupo, conjunto o institución.
- ✓ **Egreso:** Finalización o salida de un bien o servicio.
- ✓ **Proveedor:** Se encarga de abastecer la empresa de productos necesarios.
- ✓ **Venta:** Cantidad total de lo vendido.
- ✓ **Desarrollo de un sistema:** Es el análisis y diseño de un sistema.
- ✓ **NetBeans:** Entorno de desarrollo libre.
- ✓ **Base de datos:** Sistema de archivos electrónico.
- ✓ **My sql:** Gestor de base de datos relacional de código abierto, basado en lenguaje de consulta estructurado (SQL).
- ✓ **Modelo Entidad- relación:** Permite representar entidades de una Base de Datos.

## **1.6.4. Gestión Logística**

Logística es una actividad que relaciona las diferentes áreas de un establecimiento, desde el momento que inició un proceso de compras al por mayor para realizar su venta a los consumidores; al guardar, y la gestión de stock y distribución física y su información. (Mora Garcia, 2010)

La Gestión de registros Según (Mora Garcia, 2010).Al momento de que no existe un producto en el Stock al momento en que el cliente lo solicita, se genera una pérdida de venta y a su vez de un cliente al ver que en el establecimiento no existe el producto que ella o él requiere. Al contrario, si existe mayores cantidades en Stock del producto, no existiría ninguna perdida.

Este sistema de control de inventario mediante datos estadísticos permitirá de que las empresas tengan un oportuno y debido control de los insumos de su empresa.

El tema del inventario es un tema muy importante en las empresas ya sean de producción o de servicios. En una investigación según los autores (Gaither & Frazier, 2008) describen referente al servicio:

Según la autora (Romero Albuja, 2012) "El inventario de mercaderías se compone de los bienes que la empresa compra para luego venderlos". Aquí cabe recalcar de que es necesario llevar el control de mercaderías entrantes y salientes ya que si no hay un buen manejo de ello se suscitarían ciertas cantidades de pérdidas para la empresa de manera en que los insumos se dañan si no salen a tiempo para el consumo apto para los clientes y eso está claro de que no sería factible para ninguna empresa ya sea de bienes o servicios; en este caso ya seria de los insumos que sería nuestro proyecto del "MINIMARKET DON LUCHO"

Por otro lado, también habría perdidas de clientes con respecto a la calidad de producto al momento de despacharlo; eso perjudicaría netamente a la empresa económicamente y en su prestigio como el "MINIMARKET DON LUCHO" más conocido de la parroquia.

El concepto de la administración según los autores (Fernandez & Quesada) "La gestión de registros es un desarrollo que se lleva una correcta administración de estos productos, que permite al Minimarket dirigir de manera efectiva sus actividades para efectuar sus objetivos y metas".

# **CAPÍTULO 2**

## <span id="page-25-1"></span><span id="page-25-0"></span>**2. METODOLOGÍA**

En la metodología vamos detallando los términos de nuestra investigación para dar una solución al problema ya planteado, por eso se realizó primero un estudio el cual tiene como finalidad una investigación descriptiva con el diseño metodológico que es el documental en el que conlleva a realizar el sistema "Desarrollar el sistema de gestión de inventario para la administración de insumos del minimarket" se lo lleva a cabo con herramientas informáticas las que nos sirve de mucha ayuda para nuestra investigación.

Según la información encontrada sobre cómo llevar un control de registros se procedió en elaborar una base de datos en MySQL con los requerimientos del minimarket, para el manejo de información se utilizó el gestor PhpMyAdmin.

En la base de datos creamos 11 tablas que son:

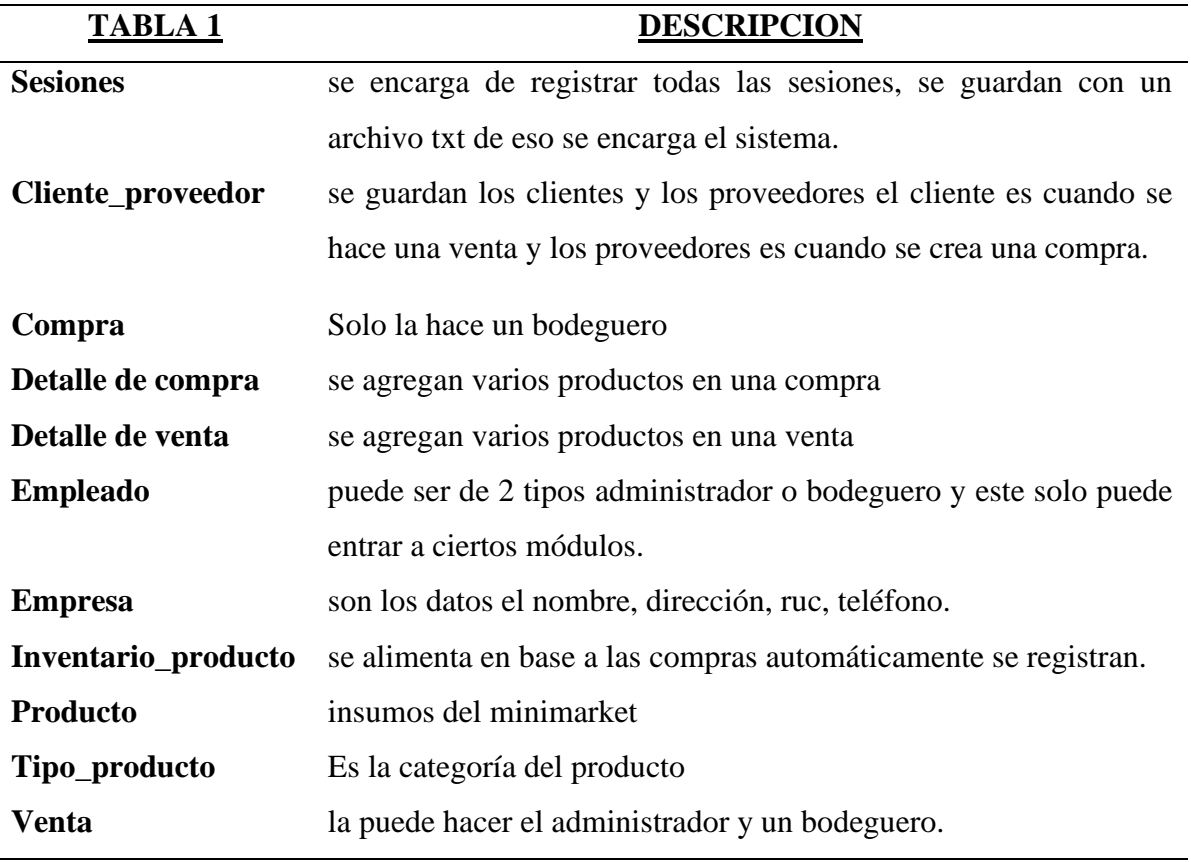

<span id="page-25-2"></span>Tabla 1 Estructura de tablas de base de datos.

Este software está realizado en lenguaje Php versión 7, con su motor de base de datos Mysql y servidor XAMPP.

Css que se utilizo es la tipografía Font Awesome con el sistema operativo Windows Server, el framework web o Css Bootstrap 3. El servidor Apache, las librerías Java Script que son jQuery y Moment.

Para la construcción se utilizó la arquitectura MVC, ya que este es el más utilizado, con mejor rendimiento en el ámbito de desarrollo de esta clase, lo que nos permitiría la reutilización del código fuente, así al momento que se necesite realizar alguna modificación en nuestro software, ya sea para agregar, eliminar o modificar funciones existentes o agregar nuevas funciones.

La metodología es un estudio de términos apropiados para dar solución a un problema planteado, por eso el presente estudio tiene como finalidad una investigación descriptiva con diseño documental que se da bajo una línea de relaciones estratégicas entre comunicación, administradores y consumidores por eso se realiza el "Desarrollar un software para gestionar los registros mediante datos estadísticos en el minimarket Don Lucho en la parroquia Virgen De Fátima" esto por medio de herramientas informáticas en las que se apoya en esta investigación.

La metodología es un procedimiento conformado por teoría específica que permite la realización de una investigación, es considerada como una herramienta que aporta significado a los hechos a través del conocimiento apropiado.

## <span id="page-26-0"></span>**2.1.Diseño de la investigación**

#### **2.1.1. Documental y de campo**

La información recabada estará basada en un estudio documental y de campo, el cual se refiere al modo en el que, el investigador ingresa al área de estudio o a la problemática de estudio con el fin de observar y recabar datos relevantes (Arias, 2010).

Aquí realizaremos una recopilación de datos tanto al personal como al dueño de la empresa Minimarket Don Lucho que son ellos los encargados del manejo de los insumos en su control preciso de inventarios, así obtendremos una respuesta del negocio como esta en su control de inventario de sus productos; es así como determinaremos sus falencias y tomarlas en cuenta al momento de realizar el documento y dicho sistema que les será muy factible.

#### **2.1.2. Cuantitativa**

El enfoque cuantitativo según (Hernández, 2003) se basa en datos numéricos y analizar mediante gráficos estadísticos y así obtener un patrón.

La presente investigación también será de manera cuantitativa ya que serán empleados datos estadísticos ya sea numérico o de porcentaje de manera gráfica para obtener resultados concretos sobre los inventarios con las ventas y así saber con claridad su ganancia del minimarket. También mostraremos mediante graficas los resultados de las en cuestas realizadas a los trabajadores y empleadores. Esto nos ayudara para dar una solución pronta y factible para dicha empresa.

## <span id="page-27-0"></span>**2.2. Tipo de investigación**

## **2.2.1.Investigación Descriptiva**

Con Tamayo (2010) esta investigación descriptiva se caracteriza por trabajar bajo la realidad de un acontecimiento dando características principales para una interpretación correcta, para lo cual en esta investigación se puede ver los inconvenientes que tienen al momento de realizar un inventario de sus productos en el minimarket que contribuya a la gestión de control de inventario y mejorar sus ventas.

## **2.2.2.Investigación documental**

Tamayo (2010) señala que la investigación documental es una construcción de análisis y críticas en la cual se manifiesta la técnica que tiene el investigador para realizar una correcta profundización, y tomar conciencia de trabajos ya realizados.

Gracias a este tipo de investigación se ha recolectado una gran cantidad de información ya sea por medio de libros, ensayos, artículos, etc.

Esto nos ha ayudado a la elaboración del marco teórico que es necesario en nuestro trabajo.

La investigación documental se aplicó en la consulta y análisis que nos permiten observar las falencias de lugares que son de tipo comercial.

Pues este procedimiento permite el acercamiento a investigaciones del área para posteriormente establecer relaciones y análisis que guían la presente investigación.

## **2.3. Técnicas e instrumentos de investigación.**

## <span id="page-27-1"></span>**TECNICAS DE INVESTIGACIÓN**

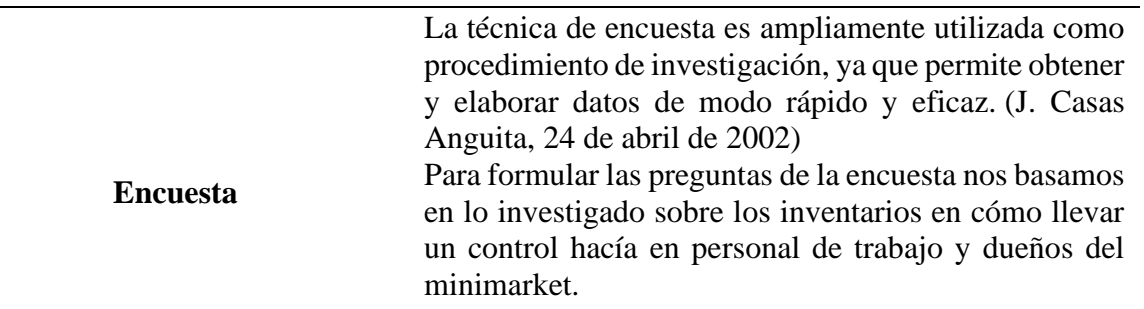

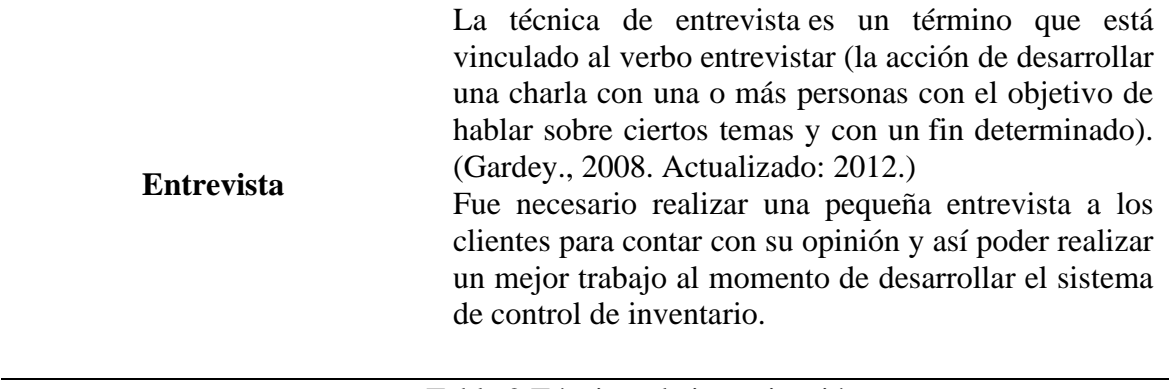

Tabla 2 Técnicas de investigación

<span id="page-28-2"></span>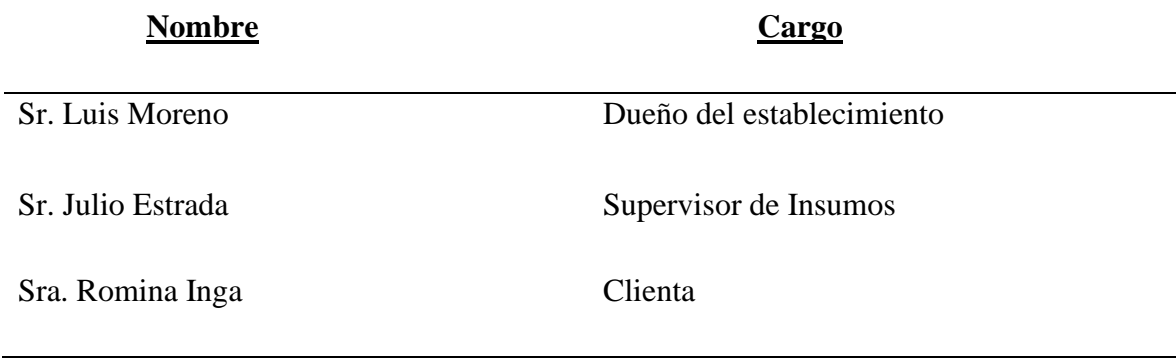

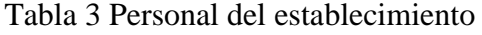

# <span id="page-28-3"></span><span id="page-28-0"></span>**2.4. FASE DE DISEÑO 2.4.1.DIAGRAMA DE ARQUITECTURA**

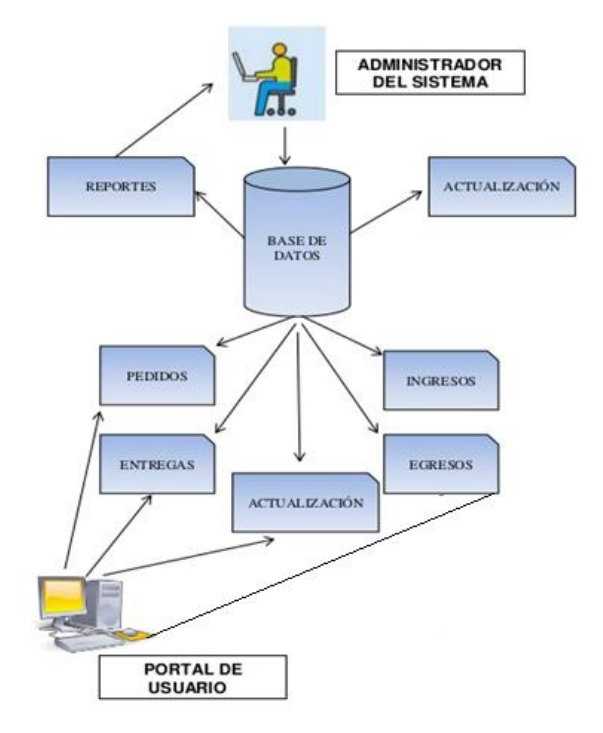

<span id="page-28-1"></span>Ilustración 2 Diagrama de arquitectura

#### **2.4.2.DIAGRAMA DE CLASES**

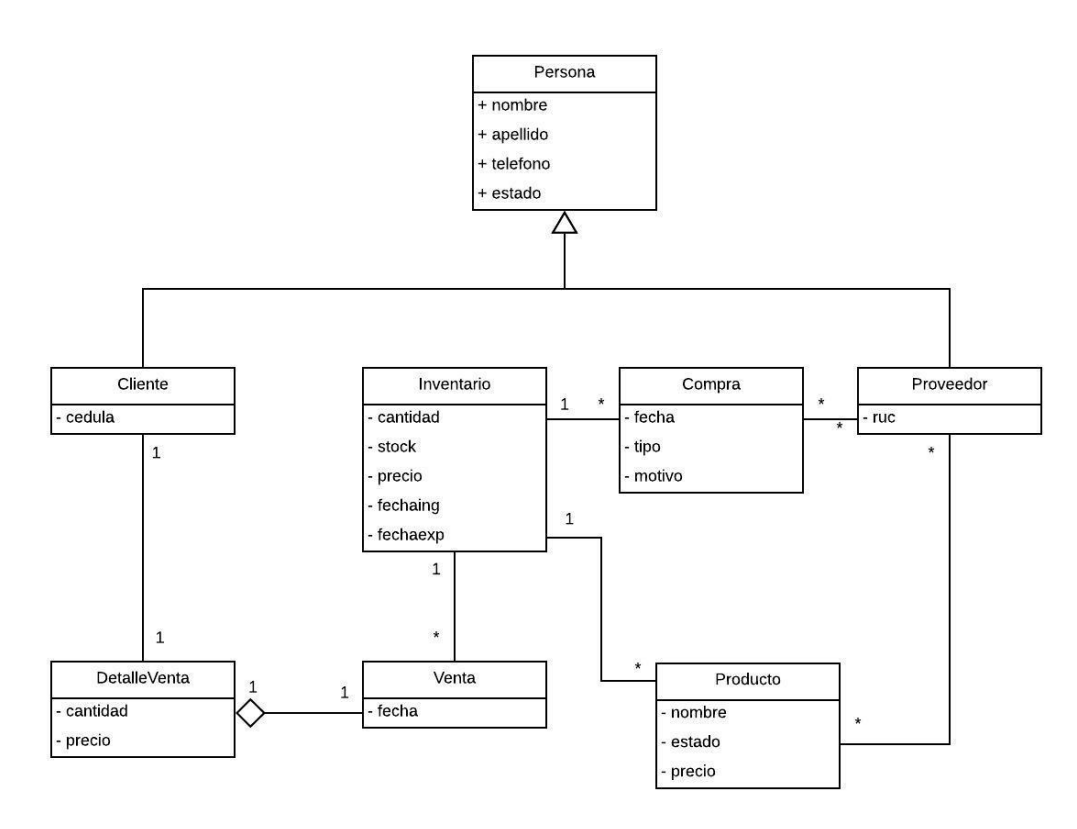

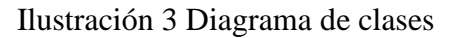

## **2.4.3.DIAGRAMA ENTIDAD RELACIÓN**

<span id="page-29-0"></span>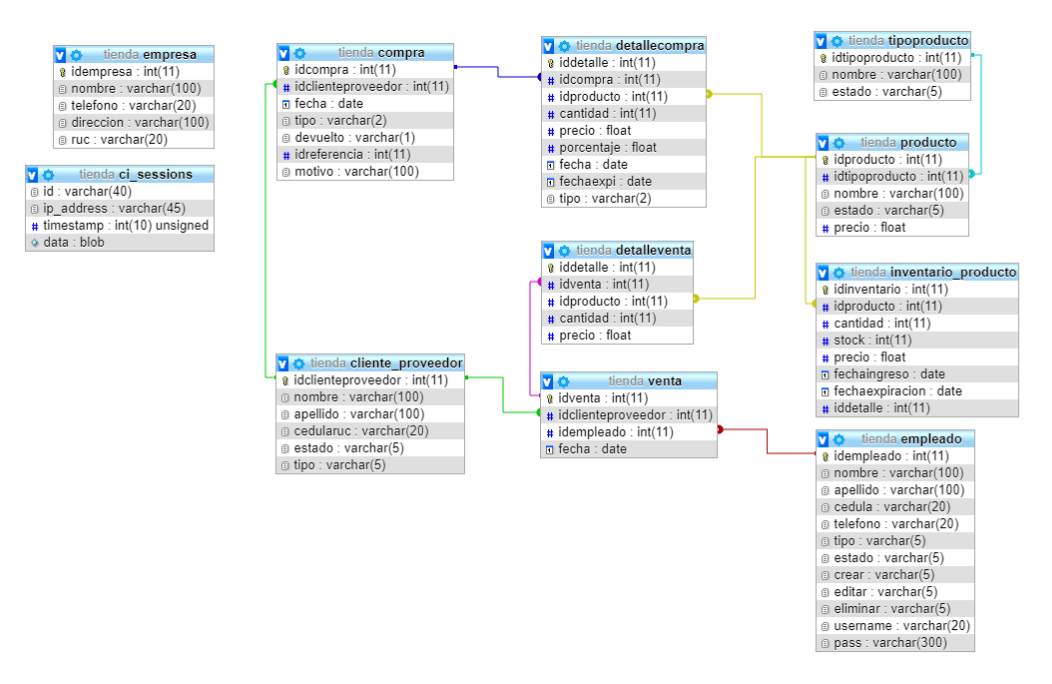

<span id="page-29-1"></span>Ilustración 4 Diagrama entidad relación

## **2.4.4.DICCIONARIO DE DATOS**

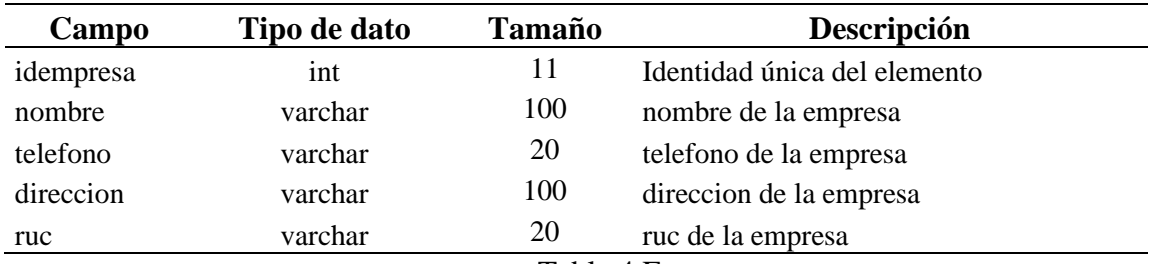

## **Tabla Empresa**

Tabla 4 Empresa

## <span id="page-30-0"></span>**Tabla Cliente\_Proveedor**

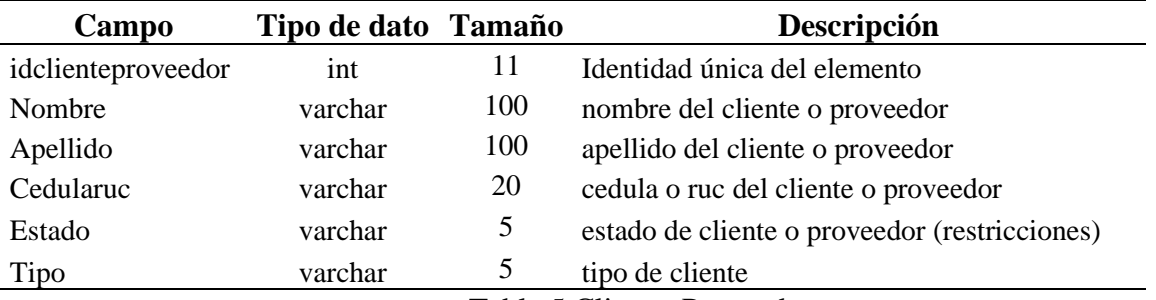

Tabla 5 Cliente\_Proveedor

## <span id="page-30-1"></span>**Tabla Compra**

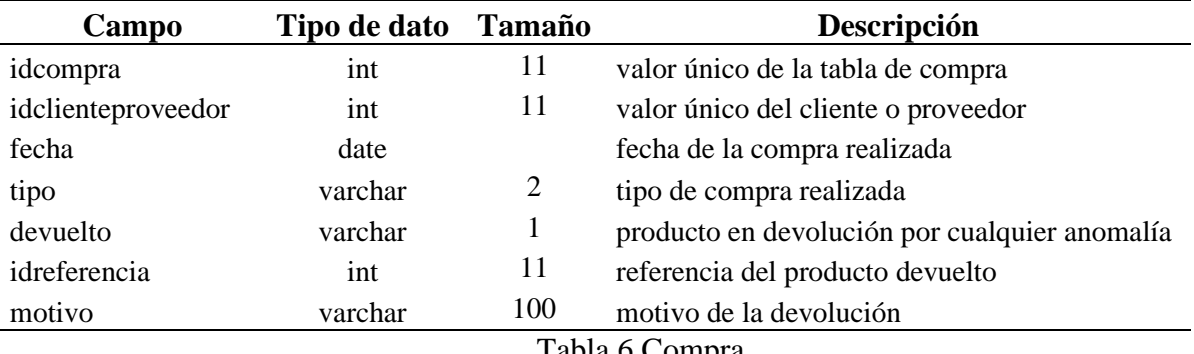

Tabla 6 Compra

## <span id="page-30-2"></span>**Tabla Venta**

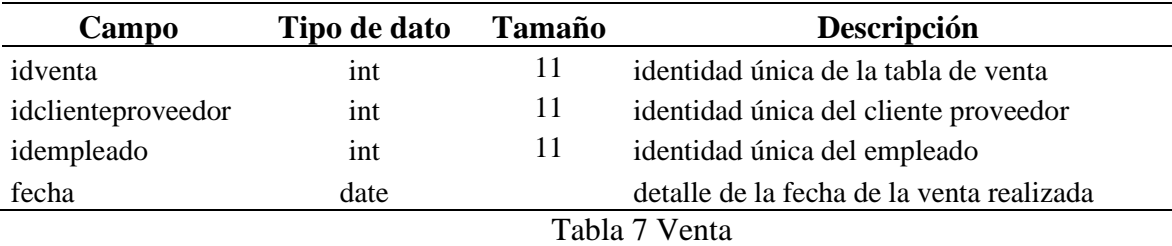

## <span id="page-30-3"></span>**Tabla Empleado**

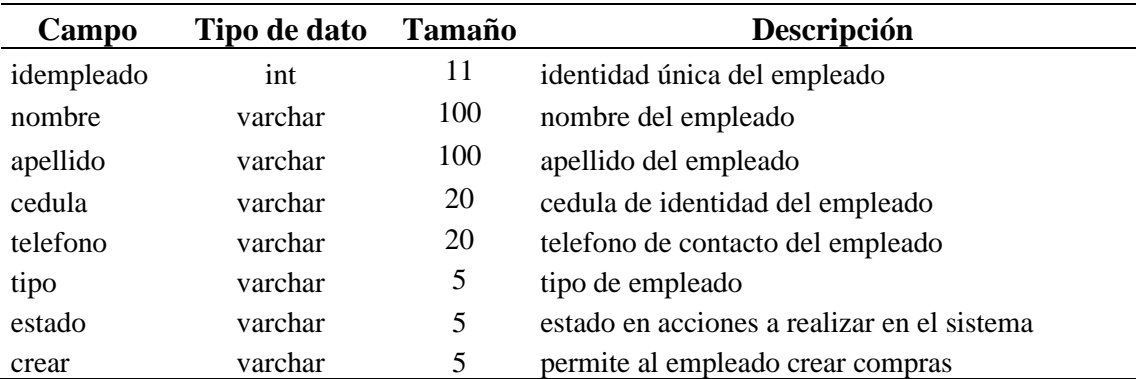

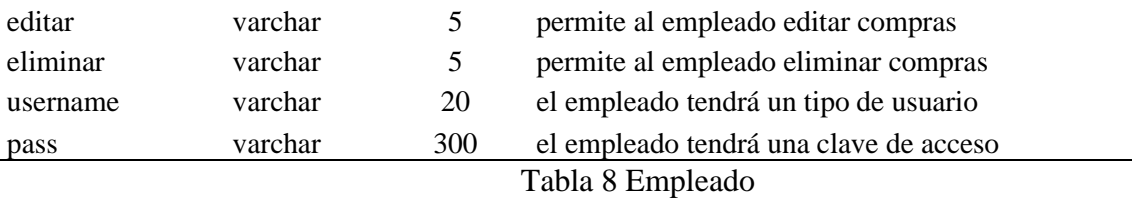

## <span id="page-31-0"></span>**Tabla Producto**

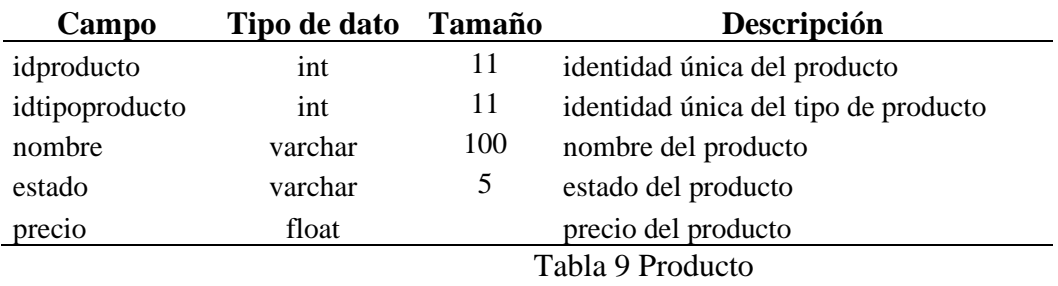

## <span id="page-31-1"></span>**Tabla Tipo Producto**

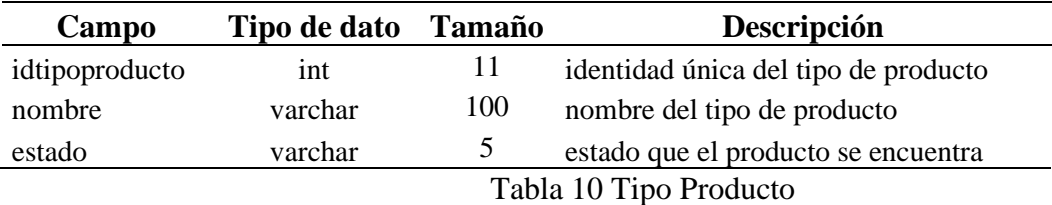

## <span id="page-31-2"></span>**Tabla Detalle Venta**

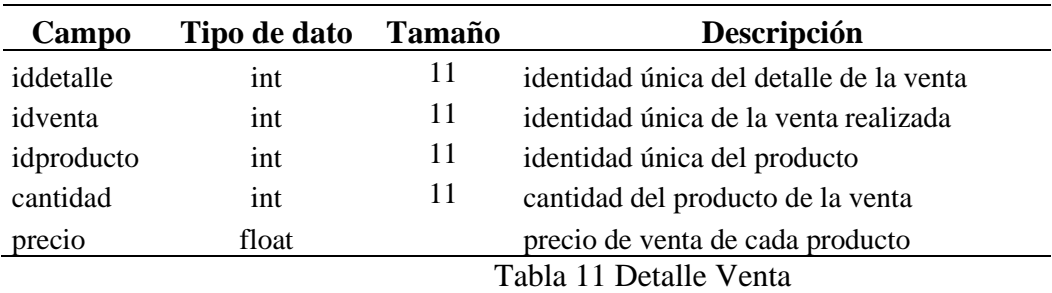

## <span id="page-31-3"></span>**Tabla Detalle Compra**

<span id="page-31-4"></span>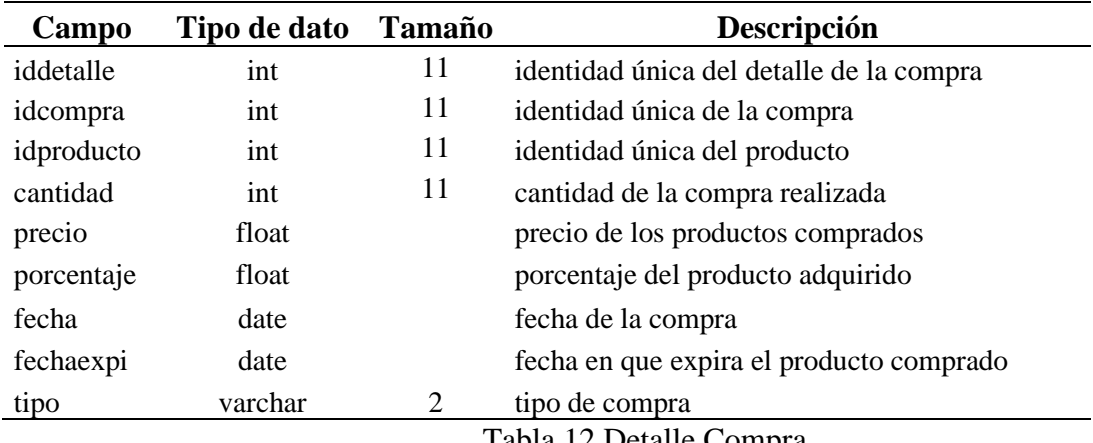

Tabla 12 Detalle Compra

## **Tabla Inventario Producto**

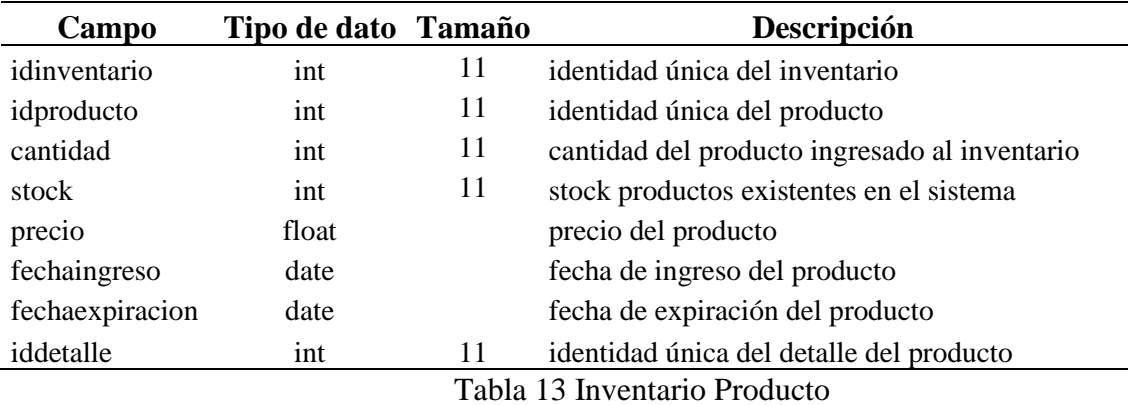

## <span id="page-32-2"></span><span id="page-32-0"></span>**2.5. FASE DE IMPLEMENTACION**

#### **2.5.1. Desarrollo del sistema**

En el desarrollo del sistema esta detallado de qué manera se realizó dicho sistema con su Modelo-Vista-Controlador, clases, librerías y archivos utilizados.

#### ✓ **Arquitectura**

Nuestro sistema se trabajó con la arquitectura del M.V.C como podemos observar las carpetas que contienen, también contienen lo que es la conexión al servidor.

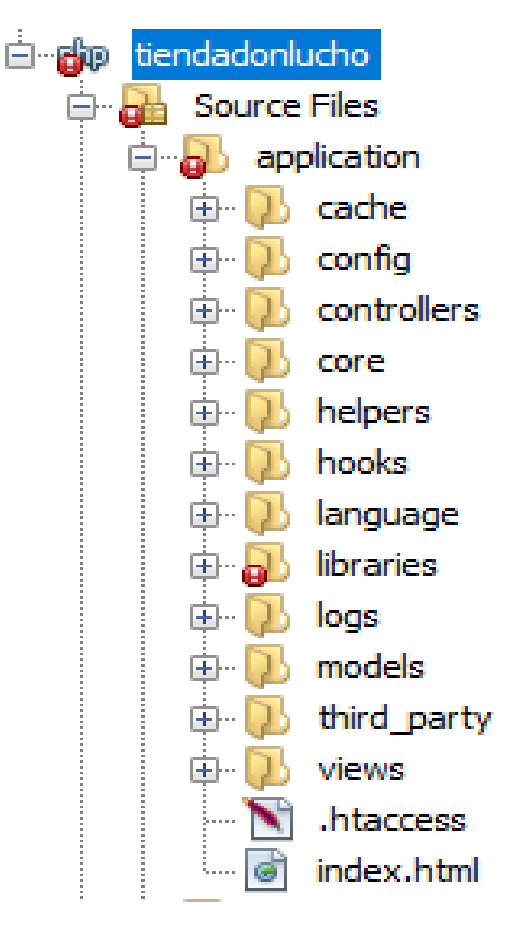

<span id="page-32-1"></span>Ilustración 5 Carpetas de arquitectura

## ✓ **Librerías Adicionales**

Se requerían de ciertas librerías de código abierto para el desarrollo del sistema.

• **Mpdf:** Esta librería permitió generar reportes en pdf, está basada en FPDF, HTML2PDF y UPDF.

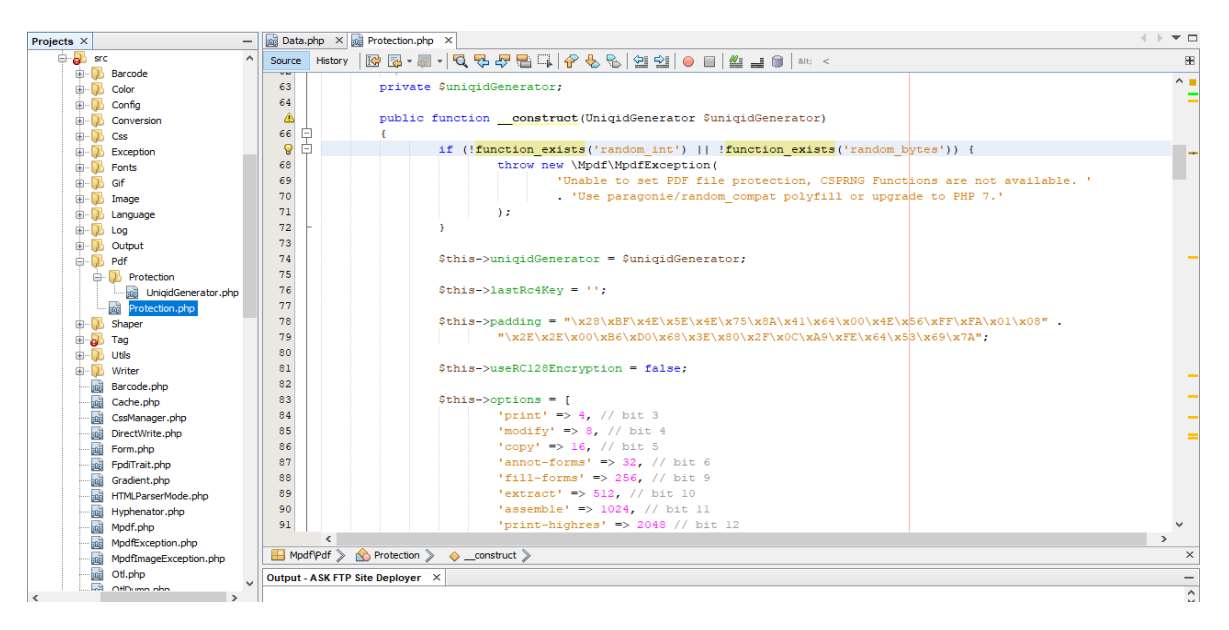

Ilustración 6 Codificación de librerías adicionales

## <span id="page-33-0"></span>✓ **Framework Bootstrap**

En este tipo de herramienta nos ayuda mucho por lo que es de código abierto se la utilizo mucho en el sistema ya que su contenido tiene variedad de plantillas html y css.

<span id="page-33-1"></span>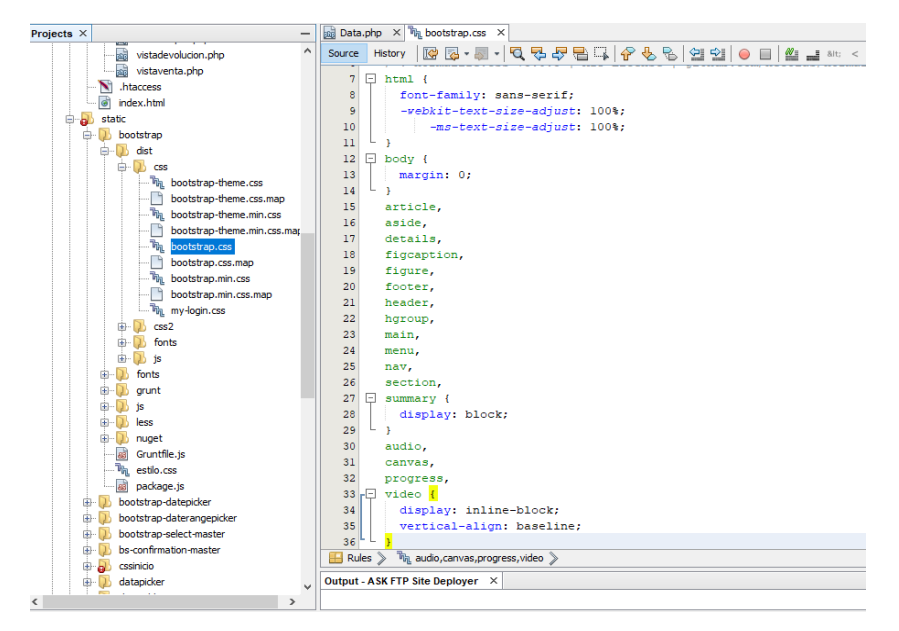

Ilustración 7 Framework Bootstrap

## ✓ **Paquete controlador**

En la carpeta de controlador contiene todas las conexiones que se realizo de cada archivo del sistema.

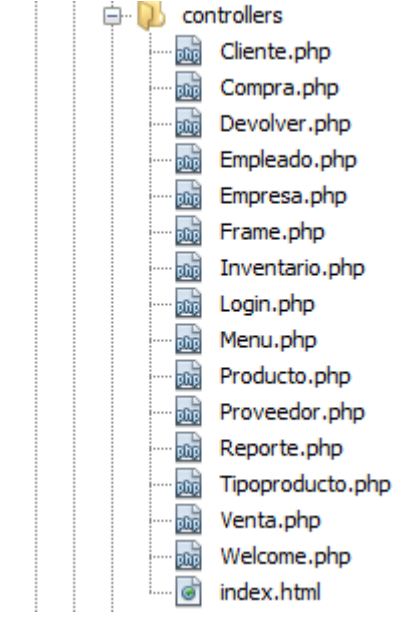

Ilustración 8 Controladores

## <span id="page-34-0"></span>✓ **Controlador por sección**

Aquí controla las funciones para poder visualizar la pagina principal**.**

```
\frac{1}{200} Data.php \frac{1}{200} Welcome.php \frac{1}{200}8/t; <丝⊿0│
       \langle?php
 \mathbf{Q}\overline{a}defined('BASEPATH') OR exit('No direct script access allowed');
 \overline{\mathbf{3}}\overline{4}□ class Welcome extends CI Controller {
 \overline{5}甴
 \epsilon\overline{7}* Index Page for this controller.
 \overline{\mathbf{8}}9
                 * Maps to the following URL
10http://example.com/index.php/welcome
11- or -12http://example.com/index.php/welcome/index
13- or -* Since this controller is set as the default controller in
1415
                 * config/routes.php, it's displayed at http://example.com/
16* So any other public methods not prefixed with an underscore wil
17* map to /index.php/welcome/<method name>
18
19* @see https://codeigniter.com/user guide/general/urls.html
20\mathcal{R}21
                public function index()
22
    白
                \mathbf{f}23
                         $this->load->view('welcome message');
24
                <sup>1</sup>
     L
25
       h,
```
Ilustración 9 Controlador por sección

## <span id="page-34-1"></span>**2.5.2. Pruebas del sistema**

Aquí mostraremos las pruebas de nuestro sistema en funcionamiento que se implementaros ciertos módulos en el sistema para un mejor manejo del usuario de dicho sistema.

#### ✓ **Pruebas de funcionabilidad**

En la tabla siguiente pueden observar los módulos que puede manipular el administrador.

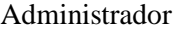

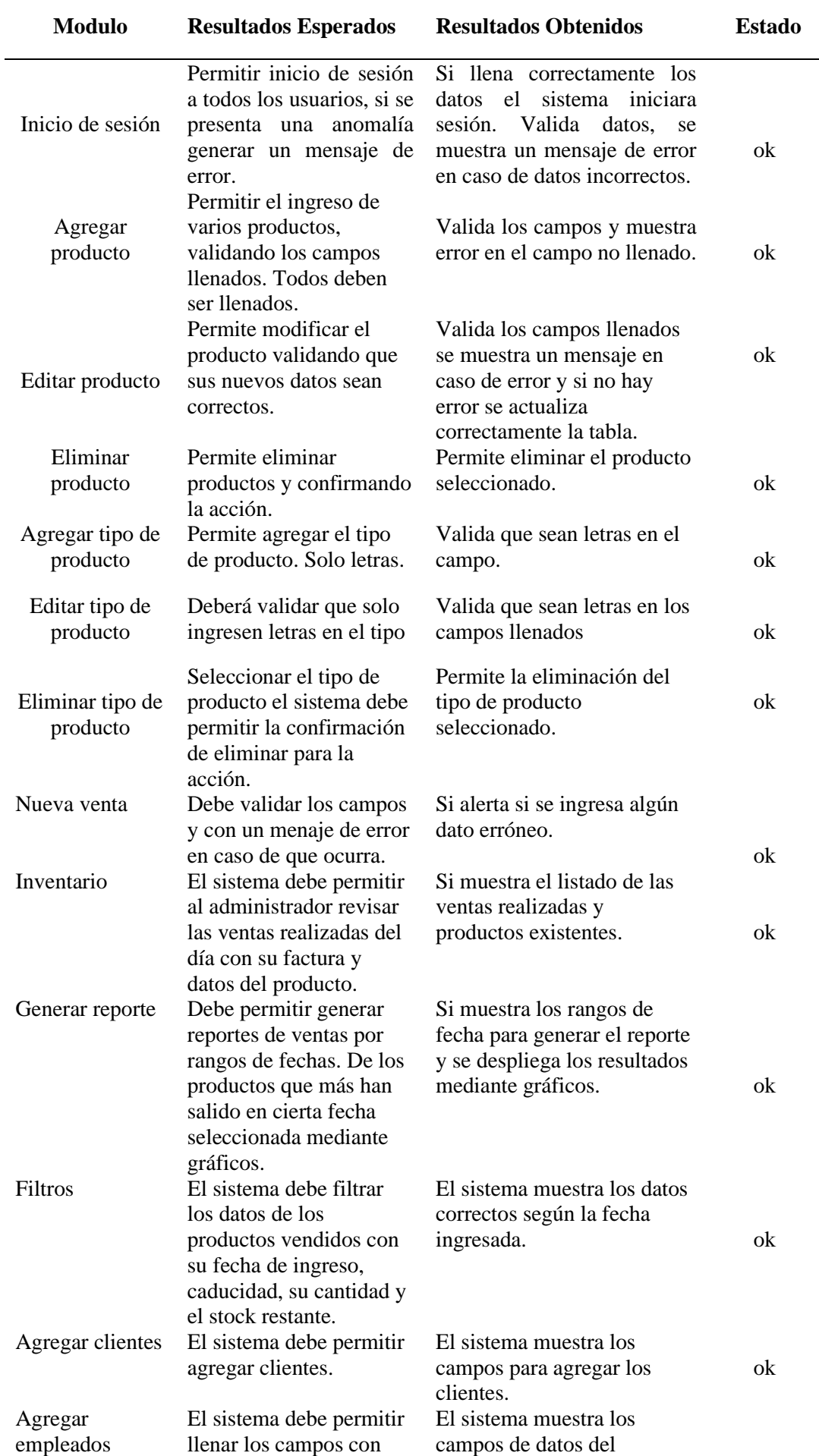

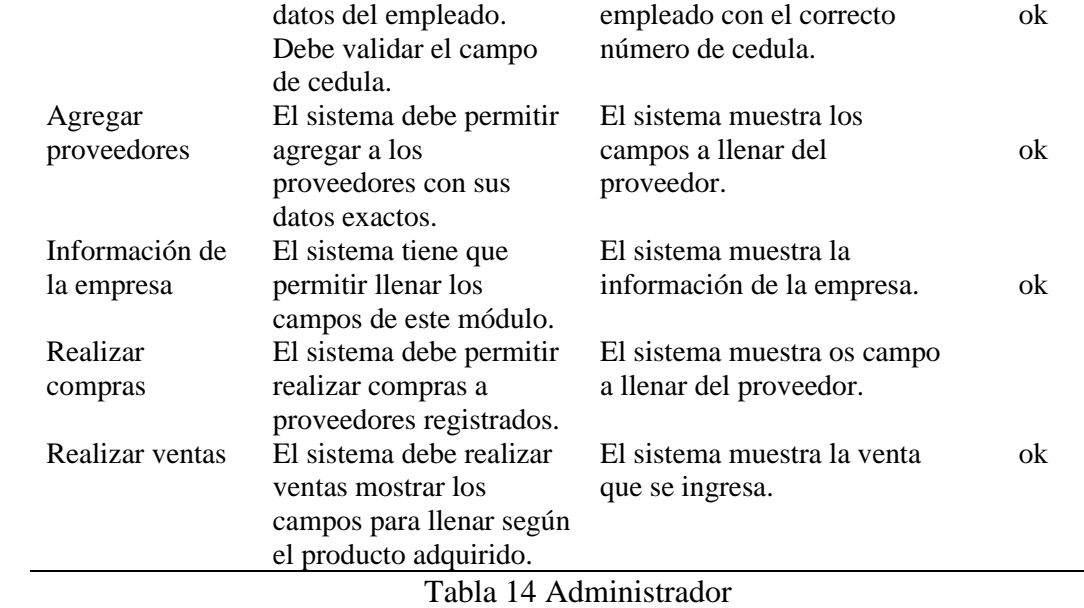

## <span id="page-36-0"></span>✓ **Prueba de usabilidad**

Administrador--Bodeguero--Vendedor

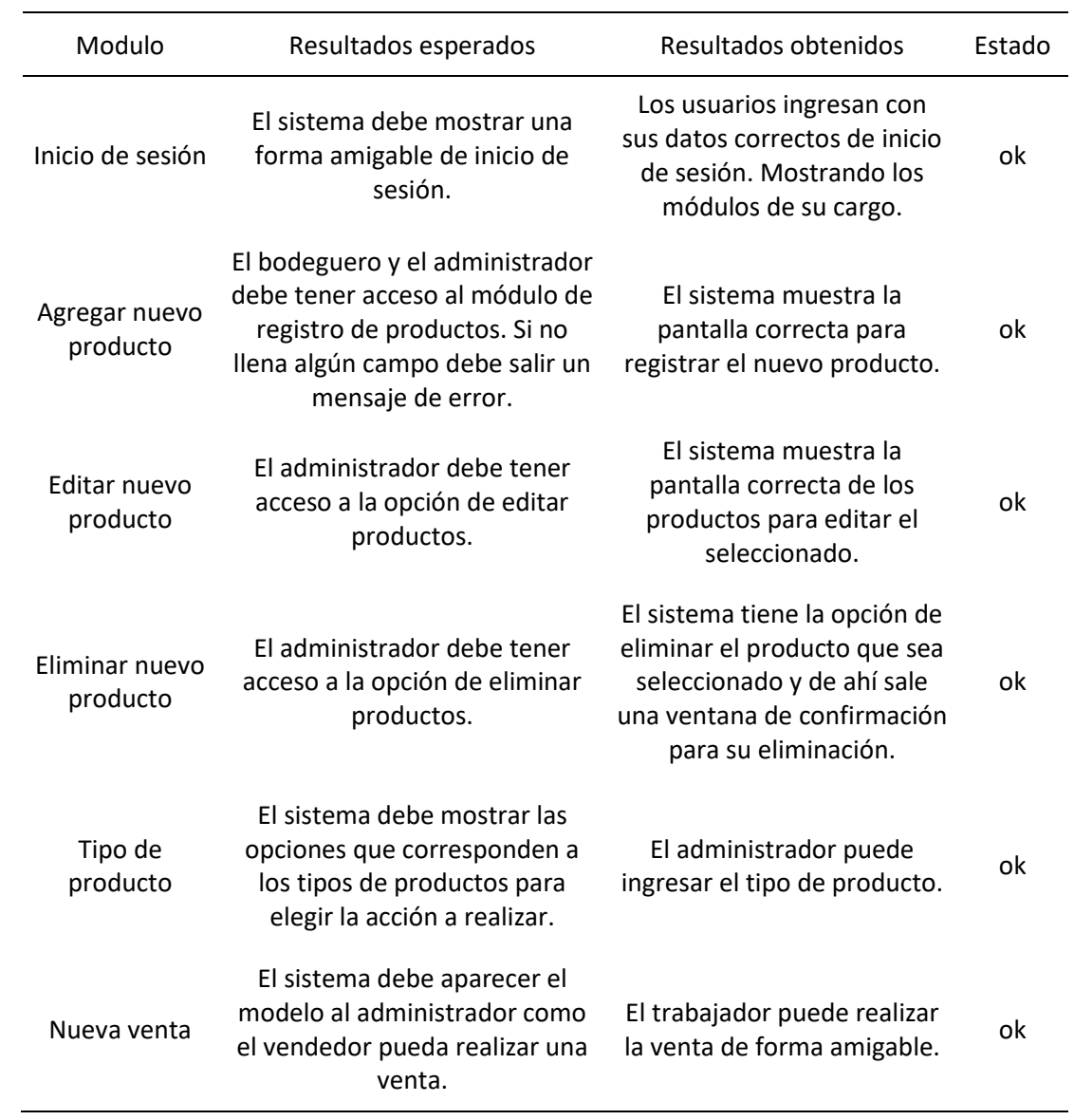

ok

Tabla 15 Administrador--Bodeguero--Vendedor

## <span id="page-37-0"></span>**Entrevista al Dueño del establecimiento**

- 1. ¿Cuenta el Minimarket con un control de los insumos? No, en el Minimarket no se lleva un control.
- 2. ¿Cree que le sería más factible el uso de un sistema para llevar un control de insumos? Me parece que si por lo que suceden algunos inconvenientes y me ocasionan perdidas.
- 3. ¿Sus empleados están aptos para realizar un inventario sobre sus productos? Todos somos capaces de realizar diferentes tareas asignadas por parte de un empleador. Si cuento con un personal apto para manejar este tipo de situaciones.
- 4. ¿tiene algún empleado encargado específicamente para llevar el control del inventario? No, solo tenemos a un bodeguero que es el que se encarga de recibir la mercadería y almacenarla.
- 5. ¿Como se le hace más fácil llevar un reporte final de su inventario de insumos y a su vez de las ventas?

Sería mejor si me dan informes semanales, mensuales. Y que producto se necesita con tiempo para abastecer el minimarket.

#### **Análisis**

La entrevista que se le realizo al dueño del establecimiento Luis Moreno Villaprado, llegamos a un resultado.

Se confirmo que el Minimarket no lleva un control de sus productos para optimizar sus ventas y así tener mayor rentabilidad, entonces una de sus respuestas es que:

- 1. Le gustaría tener un sistema de Control de Inventario.
- 2. Si cuenta con personal capacitado para llevar el Control de sus productos.
- 3. No existe personal encargado de revisar los productos que llegan.
- 4. Le gustaría recibir informes semanales, mensuales de las ventas y sus insumos existentes.
- 5. Está de acuerdo en invertir un sistema que le ayude a mejorar su establecimiento.

## **CAPÍTULO 3**

## <span id="page-38-1"></span><span id="page-38-0"></span>**3. RESULTADOS (ANÁLISIS O PROPUESTA)**

#### <span id="page-38-2"></span>**3.1. Desarrollo de un sistema de control de inventario para un minimarket**

En la presente investigación se determina los inconvenientes que presenta un establecimiento de insumos en la gestión de sus actividades y se considera la importancia incorporar un sistema de inventario para gestionar y automatizar los productos, pues es esencial que el personal encargado de la administración cuente con una herramienta dinámica para el manejo eficiente al momento de llevar un inventario correcto.

Además es importante mencionar que la emisión de reportes, pues la información obtenida durante un determinado periodo permite crear una tendencia para comprender las preferencias del consumidor y ofertar un mejor servicio que la competencia, lo que incide con el estudio de González & Saraza (2014) donde se señala que incorporar un sistema de información web como una solución tecnológica brinda soporte informático para el registro y seguimiento de reservas y pedidos de los clientes, lo que proporciona información por preferencias.

El correcto orden y administración de inventarios es uno de los principales factores que inciden en el desempeño de las empresas y en las ganancias que se obtienen. Por lo cual es de vital importancia para las compañías contar con un inventario bien administrado controlado. El enfoque en esta área debe ser el de mantener un nivel óptimo para no generar costos innecesarios. (Castro, 21 Octubre 2014)

El sistema está diseñado para generar una base de datos y mejorar el manejo de inventario generada dentro del minimarket, a la vez cabe considerar que la información debe ser confidencial y solo pueden tener acceso las personas autorizadas.

## <span id="page-39-0"></span>**3.2. Funcionamiento del sistema de control de inventario para la gestión de insumos en la empresa minimarket "DON LUCHO".**

Este sistema de control de inventarios les facilitara su gestión de ventas mediante el inventario realizado ya que es una herramienta informática de mucha ayuda de la manera más eficiente y así brindar una mejor atención a los clientes del Minimarket.

Sustituirá a la manera en que llevaban sus inventarios que era solo en hojas escritas de cuadernos las cueles muchas veces se les extraviaban y así no podían establecer bien sus ganancias. Ahora con el sistema funcionando pues mejorara hasta la rentabilidad del establecimiento.

El sistema cuenta con varias funciones que permiten al usuario administrarlo de una manera eficiente al momento de realizar las ventas o ingresar sus productos y llevar el control de inventarios, verificar las ventas del día. También cuenta con unas ventanas de notificación esta la puede observar en la pantalla principal el usuario de turno y el administrador aquí podrán ver si algún producto está por terminarse y así poder hacer el respectivo pedido a sus proveedores.

## **CONCLUSIONES**

- En conclusión, el sistema de control de inventario "Minimarket Don Lucho" cuenta con módulos para controlar ventas, productos, pedidos, clientes, actividad de los usuarios, compras, ventas, brindando la opción de emitir reportes cada cierto tiempo para evaluar el desarrollo del Minimarket. Con el desarrollo del sistema contribuye en la gestión y ventas dentro de los establecimientos del minimarket, porque en la manera que se manejaba la recopilación de datos ya no es conveniente usarla debido a que estos datos se pueden perder, en cambio con el sistema contamos con un respaldo de base de datos y así el dueño del establecimiento podrá conocer cualquier anomalía referente a los insumos que se despacha en el minimatket "Don Lucho".
- Reemplazando las tareas tradicionales por una herramienta tecnológica, agilizando los procesos y productos registrados diariamente. En el restablecimiento se encontraron algunas falencias las cuales se mejora con el sistema las necesidades del cliente y dueño del lugar que son el tiempo al momento de realizarse una venta, brindar una excelente calidad de producto.
- Se puede deducir que la forma como se perdía gran cantidad de insumos era inexplicable, aparte de perderse el producto nadie sabía de la cantidad existente o fecha exacta de llegada del mismo son puntos muy importantes que con el sistema ya no ocurren para la rentabilidad del negocio. Se desarrollo módulos en el cual van registrados los insumos y al momento de realizar alguna compra o venta se podrá verificar mediante resultados gráficos lo que se vendió en un determinado tiempo en cuanto al stock.
- Mediante los reportes podemos conocer la ganancia de las ventas también en que tiempo se consume cierto producto y así no exagerar al momento de adquirirlos a los proveedores. Además, el sistema cuenta con ventanas de notificación en cuanto el producto esté por terminar o próximo a caducar porque si no controlamos esos inconvenientes se pierde la fidelidad de clientes por no brindar calidad en sus ventas.

## <span id="page-41-0"></span>**RECOMENDACIONES**

- Se recomienda las personas que tienen su pequeña o mediana empresa que cuenten con sistemas ya que la tecnología va avanzando cada vez más rápido para que sus ventas estén controladas y que en un futuro no existan perdidas y sea más rentable el negocio, como no sé llevaba un control de los insumos que llegaban al minimarket y se perdía gran cantidad del producto y clientes.
- Se recomienda que el sistema de control de inventario se lo utilice solo para gestionar los insumos internos de la empresa minimarket 'Don Lucho" ya que está diseñado para el mismo.
- Se recomienda que los usuarios (Administrador-Bodeguero-Vendedor) se capaciten con el respectivo manual del sistema para que se familiaricen y que no tengan ningún problema al momento de manejarlo.
- Al sistema se le pueden añadir más funcionalidades, por eso lo recomendable es mantener el mismo esquema en tal caso de que se le adicione algo nuevo.
- No deben alterar el código del programa ya que eso traería complicaciones y sus cambios en el diseño para evitar problemas.

## <span id="page-42-0"></span>**REFERENCIAS BIBLIOGRÁFICAS**

- Alfonzo, I. (1995). Técnicas de investigación bibliográfica. En I. Alfonzo, *Técnicas de investigación bibliográfica.* (pág. 55). Caracas: Contexto Ediciones. Obtenido de https://www.academia.edu/3468357/Fundamentos\_de\_la\_investigaci%C3%B3n\_Documen tal\_y\_la\_monograf%C3%ADa
- Alonso, J. (2008). El sitio web como unidad básica de información y comunicación. Aproximación teórica: definición y elementos constitutivos. *Revista Científica de Información y Comunicación*, 6.

Arias. (2010).

- Aubry, C. (2018). *Cree su primer sitio web del diseño a la realilzación.* Barcelona: Ediciones ENI.
- Bahit, E. (2012). *Scrum & eXtreme Programming.* Buenos Aires.
- Banda, J. (2015). *Integración de aplicaciones web y móvil, para la gestión de restaurantes y servicio al cliente.* Loja.
- Berzal, F., Cortijo, F., & Cubero, J. (2007). *Desarrollo profesional de aplicaciones web con Asp.net.*
- Berzal, F., Cortijo, F., & Cubero, J. (2007). *Desarrollo Profesional de Aplicaciones Web con Asp.net.*
- Burgos, C. (2015). *Desarrollo de un sistema web para la gestión de pedidos en un restaurante. Aplicación a un caso de estudio.* Quito.
- Cabay, D., & Gusqui, C. (2015). *Desarrollo de un catálogo de venta en línea de productos resultantes de los proyectos de inclusión social del MIES en PHP con diseño responsable mediante CSS.* Riobamba.
- Cacho, P. (2013). *Aplicación web para la gestión de un hostal-restaurante.* Logroño.
- Castro, J. (21 Octubre 2014). Beneficios de un sistema de control de inventarios. *Blog Corponet*.
- COALLA, & MEANA, P. P. (2017). Gestión de inventarios. En P. P. COALLA, *Gestión de inventarios* (pág. 4). Madrid: Ediciones Paraninfo, S.A.,.
- Del Valle, A. (2009). *Metodologías de diseño usadas en Ingeniería web, su vinculaión con las Ntics.* Buenos Aires.
- Dias, S. L. (2011). *La observacion.* Quito: Psic. Ma. Elena Gómez Rosales.
- Durán, M., Flores, P., & Rueda, M. (2015). *Sistema de control y atención de pedidos en restaurantes mediante el uso de dispositivos móviles y redes inalámbricas.* México.
- Ecuador. (2011). Inventarios.
- Espinosa, R., & León, J. (2015). *Implementación de sisetma para restaurantes para gestión de pedidos y facturación electrónica (Ambiente móvil & sistema administrable desde una PC).* Guayaquil.
- Espinoza, Á. (2013). *Sistema de gestión de restaurantes sobre plataforma Android para tabletas.* Guayaquil.
- Fernandez, V., & Quesada, A. d. (s.f.). Procedimiento para el registro,analisis y control de los inventarios en la empresa. *Confecciones Melissa Las Tunas*.
- Flores, P. (2013). *Sistema de Software de Gestión de comida gourmet para restaurantes, utilizando herramientas de software libres.* Quito.
- Fuertes, J. (2007). *Accesibilidad web.* Madrid.
- Fuertes, J. (2007). *Accesibilidad Web.* Madrid.
- Gaither, & Frazier. (2008). *Administracion de produccion y operaciones.* Ediciones Paraninfo,Octava Edicion.
- Gallego, J. (2012). *Gestión de alimentos y bebidas para Hoteles, Bares y Restaurantes.* Madrid: Paraninfo.
- Gardey., J. P. (2008. Actualizado: 2012.). Definicion de entrevista. *Definicion.de:*.
- González, M., & Saraza, J. (2014). *Implementación de un sistema vía web con aplicación móvil para la reserva y pedidos en línea de restaurantes.* Lima.

Hernández, F. &. (2003).

- Heurtel, O. (2015). *PHP 5.6 Desarrollar un sitio web dinámico e interactivo.* Barcelona: Ediciones ENI.
- INEN. (2007). *Instituto Ecuatoriano de Normalización. Turismo. Administrador de restaurante. Requisitos de competencia laboral.* Quito: First Edition. Obtenido de https://www.hotelesecuador.com.ec/downloads/ADMINISTRADOR%20DE%20RESTAURA NTE.pdf
- J. Casas Anguita, J. L. (24 de abril de 2002). La encuesta como técnica de investigación. *Investigacion*.
- Kendall, K. E. (2005). Análisis y diseño de sistemas. En K. E. Kendall, *Análisis y diseño de sistemas.* Pearson Educación. Obtenido de https://books.google.com.ec/books?id=5 rZA0FggusC&dq=programacion+extrema&source=gbs\_navlinks\_s
- López, R. (2017). *Método ágil en el desarrollo de software aplicando la herramienta Genexus.* Milagro.
- Mazier, D. (2018). *Cree y administre sus sitios web .* Barcelona: Ediciones ENI.
- Molina, A. (2016). *Sistema de facturación para mejorar el proceso de emisión de CFDI´s para socios dl club aleman de México.* Zacapoaxtla.
- Molina, J., Zea, M., Contento, M., & García, F. (2018). Comparación de metodologías en aplicaciones web. *3 ciencias*, 19.
- Mora Garcia, L. (2010). *Gestion Logistica Integral.* Bogota: Ecoe (4-Edicion).
- *Norma Internacional de Contabilidad NIC 2.* (s.f.).
- Ochoa, P. (2014). *Aplicación interactiva para gestión de órdenes y pedidos en restaurantes.* Cuenca.

Oliver. (2001).

- Pesantez, D. (2017). *Aplicación web para la gestión del servicio al cliente en el restaurante Innovation Food de la ciudad de Ambato.* Ambato.
- Puyuelo, J., Montañés, J., Garmendia, J., & Sanagustín, M. (2017). *Introducción a la historia de bares y restaurantes: principales hitos bajo una perspectiva gastronómica.* Zaragoza: Fecoga.
- Raffino, M. E. (31 de enero de 2019). *"Inventario".* Argentina.
- Rea, S. V., Maldonado, C. C., & Villao, S. F. (2015). Sistemas de información para lograr un desarrollo competitivo. *Revista Ciencia UNEMI*, 122-129.
- Reino Chérrez, C. I. (2014). *"Propuesta de un modelo de gestion de inventarios".*
- Rodríguez, C., Cortés, G., Vicente, R., & León, C. (2018). *Personalización del Moodle mediante la Integración de las tecnologías educativas de la web más empleadas en la eduación superior.* Habana.

Rodríguez, F. (2010). *SGP: Sistema de Gestión de Pedidos.* Sabadell.

Rodríguez, F. (2010). *SGP: Sistema de Gestión de Pedidos.* Sabadell.

Romero Albuja, M. (2012). *Implementacion de un sistema de control de inventarios fisicos en la empresa ECUAFAR Distribuidora Farmaceutica.* Universidad Politecnica Salesiana, Quito,Ecuador.

Romero Lopez, Álvaro J. (2004).

Sommerville. (2005).

Talledo, J. (2015). *Implantación de aplicaciones web en entornos internet, intranet y extranet.* España: Paraninfo S.A.

Tamayo, M. T. (2010). *El proceso de la investigacion cientifica.* Mexico: Limuza Noriega.

Trujillo&Rodriguez. (2006). 12.

Weitzenfeld, A., & Guardati, S. (2012). *Ingeniería de software: el proceso para el desarrollo de software.* Londres.

Westreicher, G. (s.f.). Inventario fisico. *Economipedia*.

- Yeraldin, V., Daniela, C., Víctor, G., Mery, M. L., & Serna, Y. Q. (18 de 11 de 2017). *EL SENTIR DEL MAESTRO DE CIENCIAS NATURALES Y EDUCACIÓN AMBIENTAL: VIVENCIAS DE INSERCIÓN PROFESIONAL EN CONTEXTOS RURALES.* Obtenido de http://revistas.pedagogica.edu.co/index.php/bio-grafia/article/view/7307/5963
- Zepeda, C. (2007). *Diseño Web Desarrollo de interfaces y contenido para Internet .* México: Grupo Educare.

## <span id="page-45-1"></span><span id="page-45-0"></span>**1. Manual de usuario**

## **1.1. Módulo de usuarios**

En este módulo sirve para la administración de los usuarios empleados tomando en cuenta su información básica.

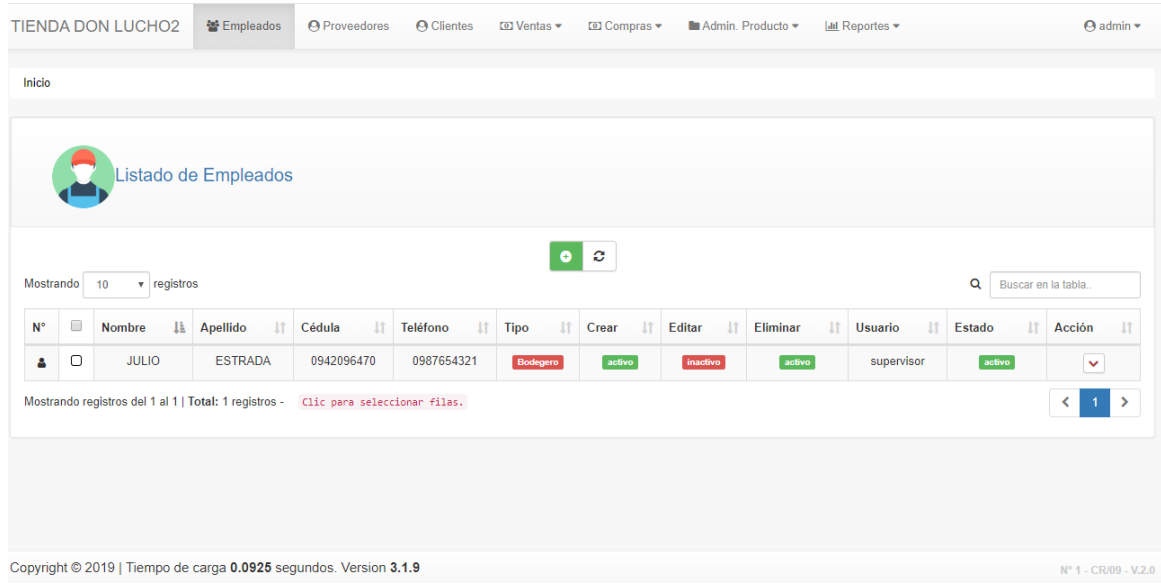

Ilustración 10 Modulo usuario

<span id="page-45-2"></span>El módulo está compuesto por los siguientes campos:

- ✓ Nombre
- ✓ Apellido
- ✓ Cedula
- ✓ Teléfono
- ✓ Usuario
- ✓ Contraseña
- $\checkmark$  Tipo
- ✓ Estado
- ✓ Acciones

Este módulo tiene opciones para agregar usuario, buscar, editar o eliminar datos.

Para registrar un nuevo usuario se selecciona la opción agregar usuario es necesario llenar los campos de nombre, apellido, usuario, cedula, teléfono contraseña, y presionar el botón guardar registro.

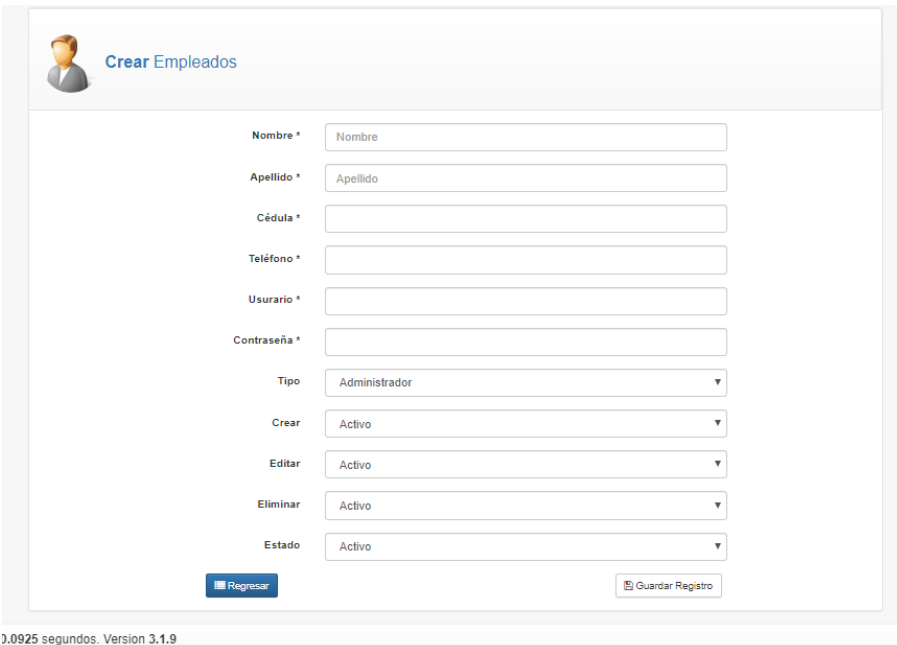

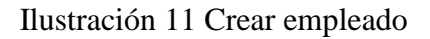

## <span id="page-46-0"></span>**1.2.Modulo Productos**

Este módulo nos permite administrar los productos del minimarket y contiene información para llevar un control correcto.

|                 |                                                                  |                                                                                    |                 | $\bullet \bullet$         |           |                         |
|-----------------|------------------------------------------------------------------|------------------------------------------------------------------------------------|-----------------|---------------------------|-----------|-------------------------|
| 10<br>Mostrando | <b>v</b> registros                                               |                                                                                    |                 |                           |           | Q<br>Buscar en la tabla |
|                 | $\qquad \qquad \qquad \qquad \qquad \qquad \qquad \qquad \qquad$ | <b>Tipo producto</b>                                                               | IL Producto     | <b>If</b> Precio de venta | IT Estado | $\ \cdot\ $ Acción      |
| Δ               | $\circ$                                                          | <b>BEBIDAS</b>                                                                     | COCA COLA       | ٠                         | activo    | ×                       |
| Α               | $\circ$                                                          | <b>BEBIDAS</b>                                                                     | <b>AGUA</b>     | 1                         | activo    | $\checkmark$            |
| Α               | $\Box$                                                           | <b>FRUTAS</b>                                                                      | BANANA          | 1                         | activo    | $\checkmark$            |
| Α               | $\Box$                                                           | <b>FRUTAS</b>                                                                      | <b>FRUTILLA</b> | 1                         | activo    | $\checkmark$            |
| А               | $\hbox{ }$                                                       | LACTEOS                                                                            | YOGURT          | 1                         | activo    | $\blacktriangledown$    |
| a.              | $\circ$                                                          | LACTEOS                                                                            | LENUTRI         | 2.4                       | activo    | $\checkmark$            |
| ۵               | $\hbox{ }$                                                       | LACTEOS                                                                            | LA VAQUITA      | 0.8                       | activo    | $\checkmark$            |
|                 |                                                                  | Mostrando registros del 1 al 7   Total: 7 registros - Clic para seleccionar filas. |                 |                           |           | $1 \rightarrow$         |

Ilustración 12 Listado de producto

<span id="page-46-1"></span>El módulo está compuesto por los siguientes campos:

- $\checkmark$  Tipo de producto
- ✓ Nombre
- ✓ Estado
- ✓ Precio
- ✓ Estado

El módulo contiene opciones para agregar producto, buscar, editar o eliminar los datos.

Para registrar un nuevo producto se debe seleccionar la opción agregar producto y llenar los campos de Tipo de producto, nombre, estado, precio de producto pulsar el botón guardar registro.

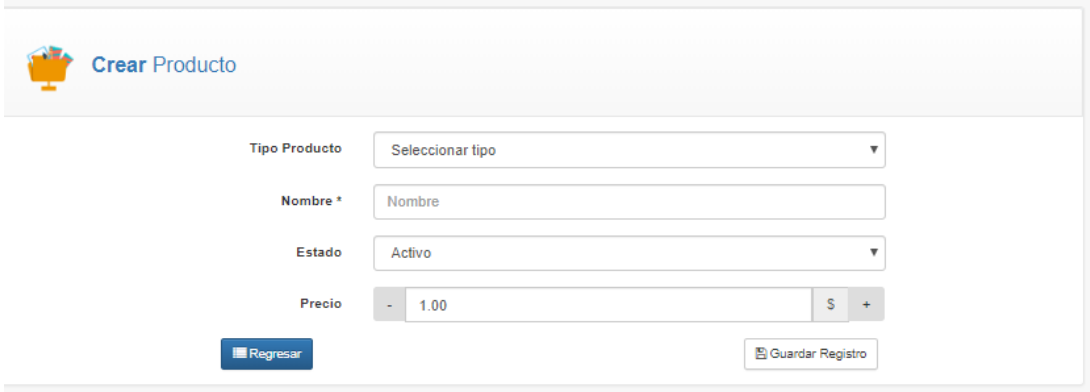

Ilustración 13 nuevo producto

## <span id="page-47-0"></span>**1.3.Modulo ventas**

El módulo ventas nos sirve para llevar un registro de la información de las ventas del dia y así llevar un control correcto.

| ΝĒΙ             |                      | Listado de Lista de Ventas                                                            |                    |                     |               |                                                 |
|-----------------|----------------------|---------------------------------------------------------------------------------------|--------------------|---------------------|---------------|-------------------------------------------------|
| 10<br>Mostrando | <b>v</b> registros   |                                                                                       | ø                  |                     |               | Q<br>Buscar en la tabla.                        |
| $N^{\circ}$     | $\qquad \qquad \Box$ | 11<br>N <sup>3</sup> Factura                                                          | <b>Cliente</b>     | IL Fecha<br>$\perp$ | Ir al Detaile | 11<br>IT Acción                                 |
| Δ               | $\Box$               | 44                                                                                    | <b>ROMINA INGA</b> | 2019-09-18          | Ir al detaile | ×                                               |
| Α               | $\Box$               | 43                                                                                    | <b>ROMINA INGA</b> | 2019-09-18          | Ir al detaile | $\checkmark$                                    |
| А               | $\Box$               | 42                                                                                    | <b>ROMINA INGA</b> | 2019-09-16          | Ir al detaile | $\blacktriangledown$                            |
| Δ               | $\Box$               | 41                                                                                    | <b>ROMINA INGA</b> | 2019-09-16          | Ir al detaile | $\checkmark$                                    |
| Δ               | $\Box$               | 40                                                                                    | <b>ROMINA INGA</b> | 2019-09-16          | Ir al detaile | $\overline{\mathbf{v}}$                         |
| Δ               | $\Box$               | 39                                                                                    | <b>ROMINA INGA</b> | 2019-08-25          | Ir al detaile | $\checkmark$                                    |
| А               | $\Box$               | 38                                                                                    | <b>ROMINA INGA</b> | 2019-09-28          | Ir al detaile | $\bar{\mathbf{v}}$                              |
| Δ               | $\Box$               | 37                                                                                    | <b>ROMINA INGA</b> | 2016-03-03          | Ir al detaile | $\checkmark$                                    |
| А               | $\Box$               | 36                                                                                    | <b>ROMINA INGA</b> | 2017-02-19          | Ir al detaile | $\overline{\phantom{a}}$                        |
| Α               | О                    | 35                                                                                    | <b>ROMINA INGA</b> | 2018-09-19          | Ir al detaile | $\checkmark$                                    |
|                 |                      | Mostrando registros del 1 al 10   Total: 10 registros - Clic para seleccionar fillas. |                    |                     |               | l ><br>$\overline{\phantom{a}}$<br>$\mathbf{1}$ |

Ilustración 14 Modulo ventas

<span id="page-47-1"></span>Este módulo está conformado por los siguientes campos:

- ✓ Número de factura
- ✓ Cliente
- $\checkmark$  Fecha
- ✓ Detalle
- ✓ Acción

En el módulo se puede actualizar la venta, buscar, eliminar los datos y en detalle verificar lo comprado por el cliente.

## **1.4.Modulo compras**

Este módulo nos sirve para registrar la información de las compras que se realiza a los proveedores para abastecer el minimarket.

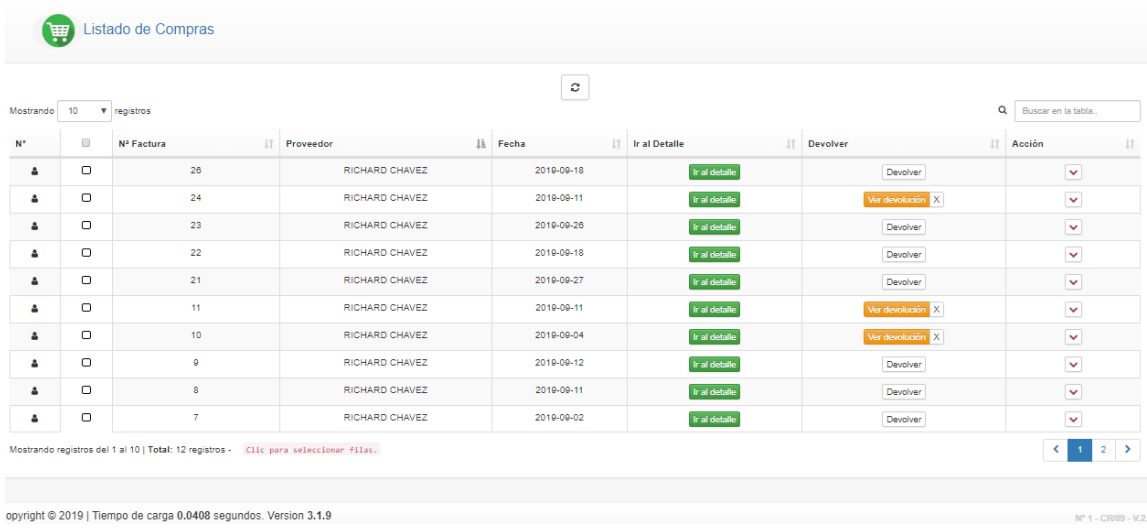

## Ilustración 15 modulo compras

<span id="page-48-0"></span>El módulo consta de los siguientes campos:

- Numero de factura
- Nombre del proveedor
- Fecha
- Detalle
- Devoluciones
- Acción

Y en la parte de detalle nos envía a la parte de la lista de compras y en devolución el detalle de la venta y los datos del proveedor.

## **1.5.Modulo clientes**

El módulo clientes permite llevar un registro de clientes con información básica para un control actualizado.

<span id="page-48-1"></span>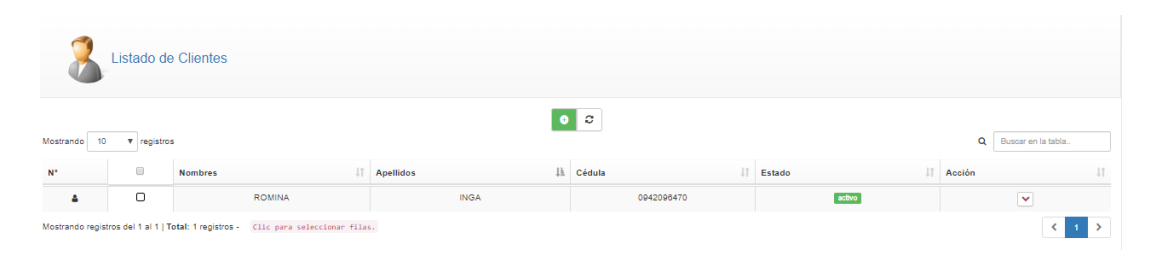

## Ilustración 16 modulo clientes

Este módulo contiene los siguientes campos:

- Nombre
- Apellido
- Cedula
- Estado

Dentro de este módulo se puede agregar cliente, buscar, editar o eliminar datos.

Para agregar un nuevo cliente es necesario llenar los campos de nombre, apellido, documento de identificación, y presionar el botón guardar registro.

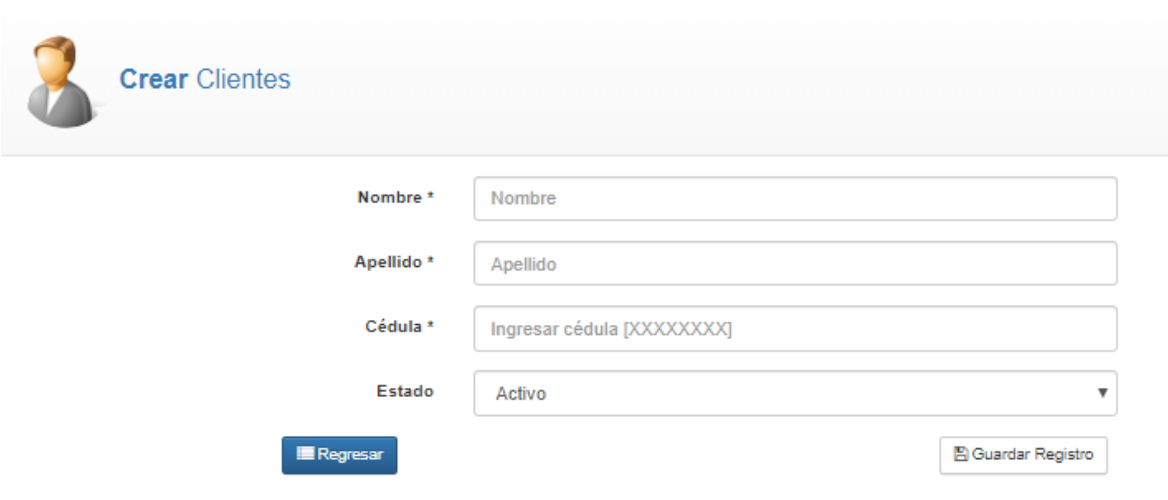

Ilustración 17 Nuevo cliente

## <span id="page-49-0"></span>**1.6.Modulo proveedores**

Este módulo sirve para ingresar información de los proveedores y crear una base de datos para realizar las próximas compras.

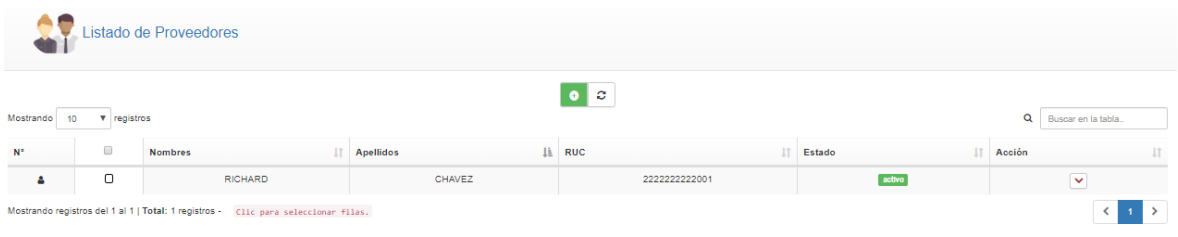

## Ilustración 18 Proveedor

<span id="page-49-1"></span>El módulo está compuesto por los siguientes campos:

- Nombre
- Apellido
- Ruc
- Estado

• Acciones

Dentro del módulo se puede agregar proveedor, buscar, editar o eliminar datos.

Para agregar un nuevo proveedor es necesario llenar los campos de nombre, apellido, ruc, estado y pulsar el botón guardar registro.

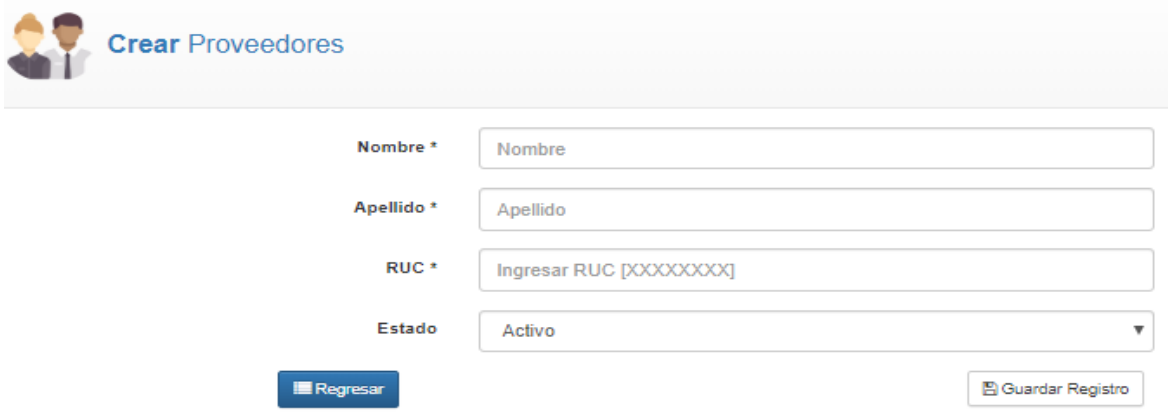

Ilustración 19 Creación de proveedores

## <span id="page-50-0"></span>**1.7.Modulo reportes**

Este módulo sirve para revisar toda la información grabada en la aplicación que se refleja en reportes, lo que permite evaluar la situación de la empresa cada cierto periodo de tiempo.

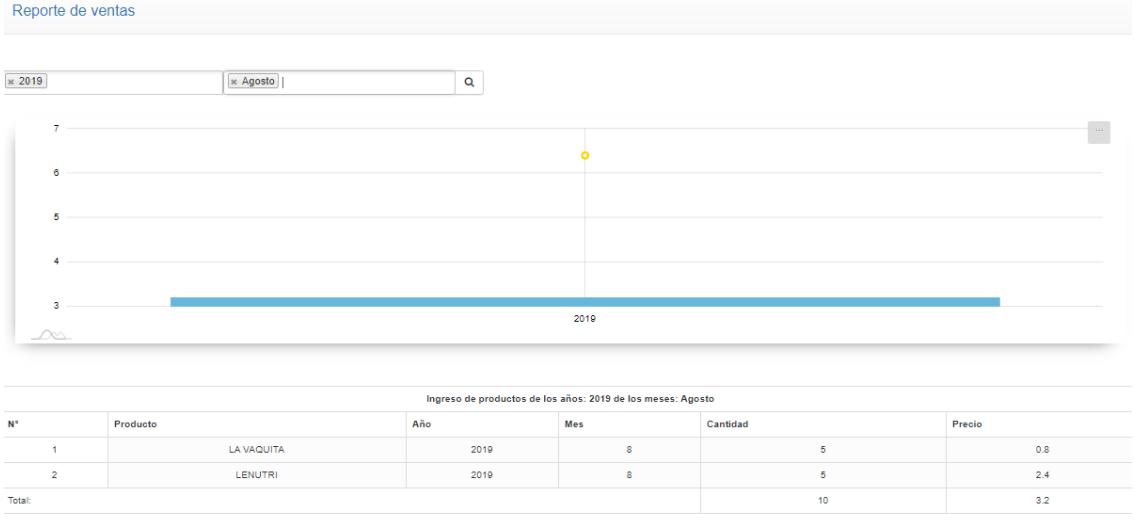

## Ilustración 20 Reportes

<span id="page-50-1"></span>El módulo está compuesto por los siguientes campos:

- $\checkmark$  Rango de fecha
- ✓ Gráfico de ventas

Dentro de este módulo es posible elegir el rango de fecha para generar el reporte, tiene disponible la fecha ayer, últimos 7 días, últimos 30 días, este mes, último mes o la opción custom range.

|                | Reportes de ingresos y egresos de productos |                      |                    |          |         |  |                     |       |           |           |  |
|----------------|---------------------------------------------|----------------------|--------------------|----------|---------|--|---------------------|-------|-----------|-----------|--|
| Rango de fecha |                                             |                      |                    |          |         |  |                     |       |           |           |  |
| 曲              | Ingresar rango                              |                      |                    |          |         |  |                     |       |           |           |  |
|                | Hoy                                         |                      |                    |          |         |  |                     |       |           |           |  |
|                | Ayer                                        | Ingreso de productos |                    |          |         |  | Egreso de productos |       |           |           |  |
| N°             | Los últimos 7 días                          | ucto                 | Fecha de caducidad | Cantidad | Saldo   |  | N°                  | Fecha | Cantidad  | Precio    |  |
|                | Este mes                                    | Ningún dato          |                    |          |         |  | Ningún dato         |       |           |           |  |
| Total          | El mes pasado                               |                      |                    | $\circ$  | $\circ$ |  | Total:              |       | $\bullet$ | $\bullet$ |  |
|                | Abrir Calendario                            |                      |                    |          |         |  |                     |       |           |           |  |
|                | Aceptar Limpian                             |                      |                    |          |         |  |                     |       |           |           |  |
|                |                                             |                      |                    |          |         |  |                     |       |           |           |  |

Ilustración 21 Generar reportes

<span id="page-51-0"></span>Asimismo, es posible generar un reporte dinámico de los productos más vendidos, el porcentaje de participación en las ventas, la cantidad de dinero que ha vendido el vendedor, lo que permite analizar el comportamiento de las ventas dentro de un periodo de tiempo.

## <span id="page-52-0"></span>**2. Manual técnico**

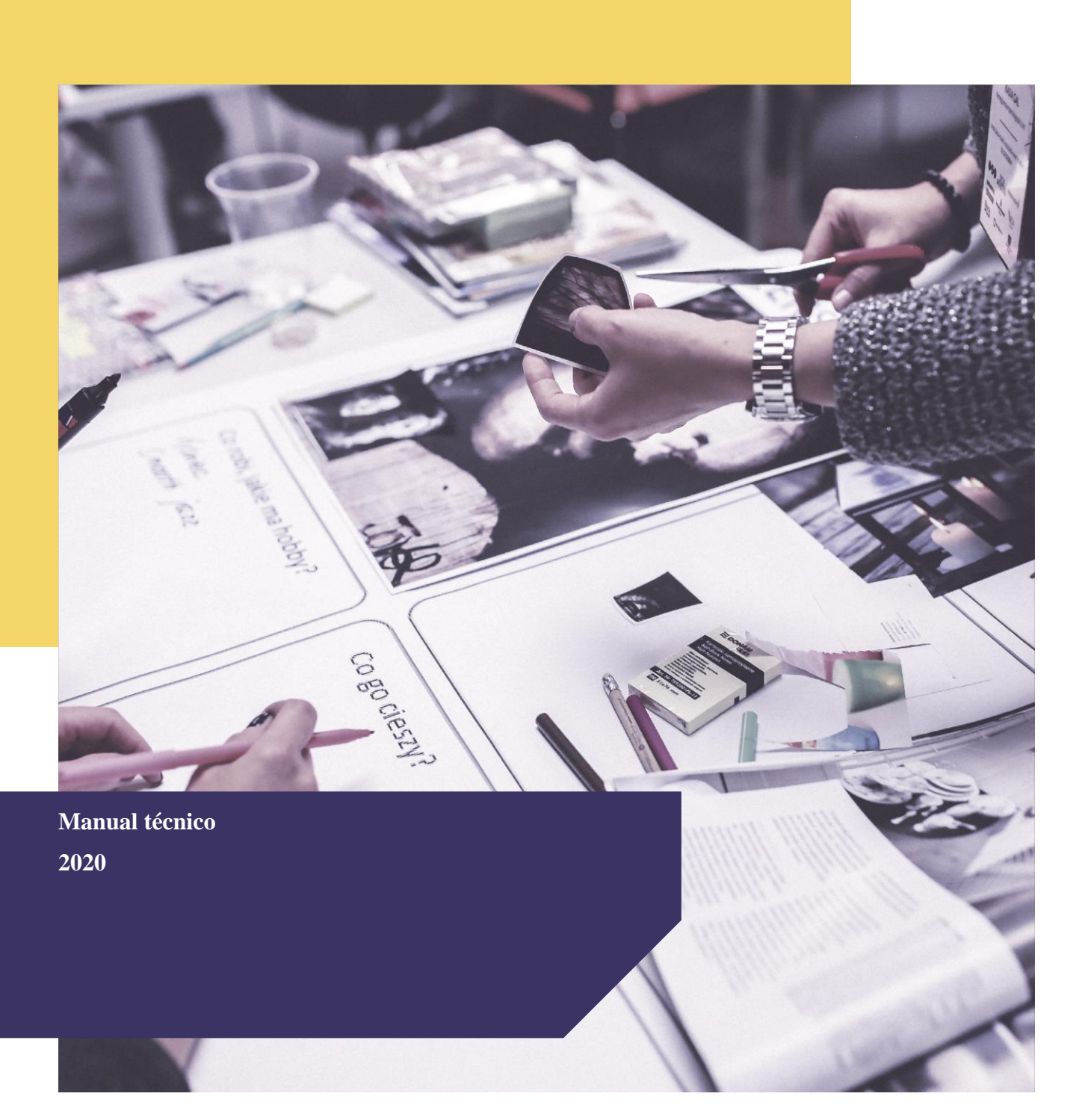

## Tienda Don Lucho

Correo electrónico: [tiendadonlucho\\_07@gmail.com](mailto:tiendadonlucho_07@gmail.com)

Sitio web: [https://tiendadonlucho.000webhostapp.](https://tiendadonlucho.000webhostapp.com/) [com/](https://tiendadonlucho.000webhostapp.com/)

Tel.: 0994812175

Dirección: Parroquia Virgen de Fátima. Km26.

# **INTRODUCCIÓN**

El presente documento contiene los pasos para la correcta instalación del sistema localmente o en otro alojamiento web.

El sistema cuenta con amplias funciones sencillas, el administrador no necesita tener conocimientos avanzados.

Fue realizado con el IDE Netbean's 8.0.2 lenguaje nativo PHP 7, framewrok CODEIGNITER 3.1

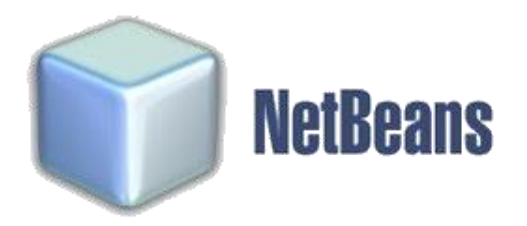

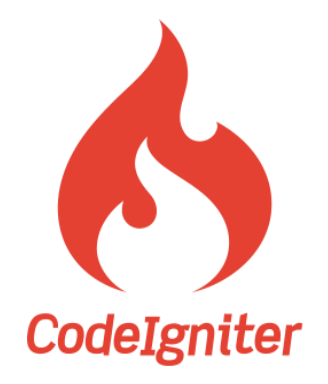

Ilustración 23 Logo de NetBeans Ilustración 22 Logo de CodeIgniter

## **REQUERIMIENTOS DEL SISTEMA**

Para el correcto funcionamiento del sistema es necesario cumplir con una serie de requisitos, tanto hardware como software. Los requisitos previos de software instalado para poder ejecutar el sistema serian:

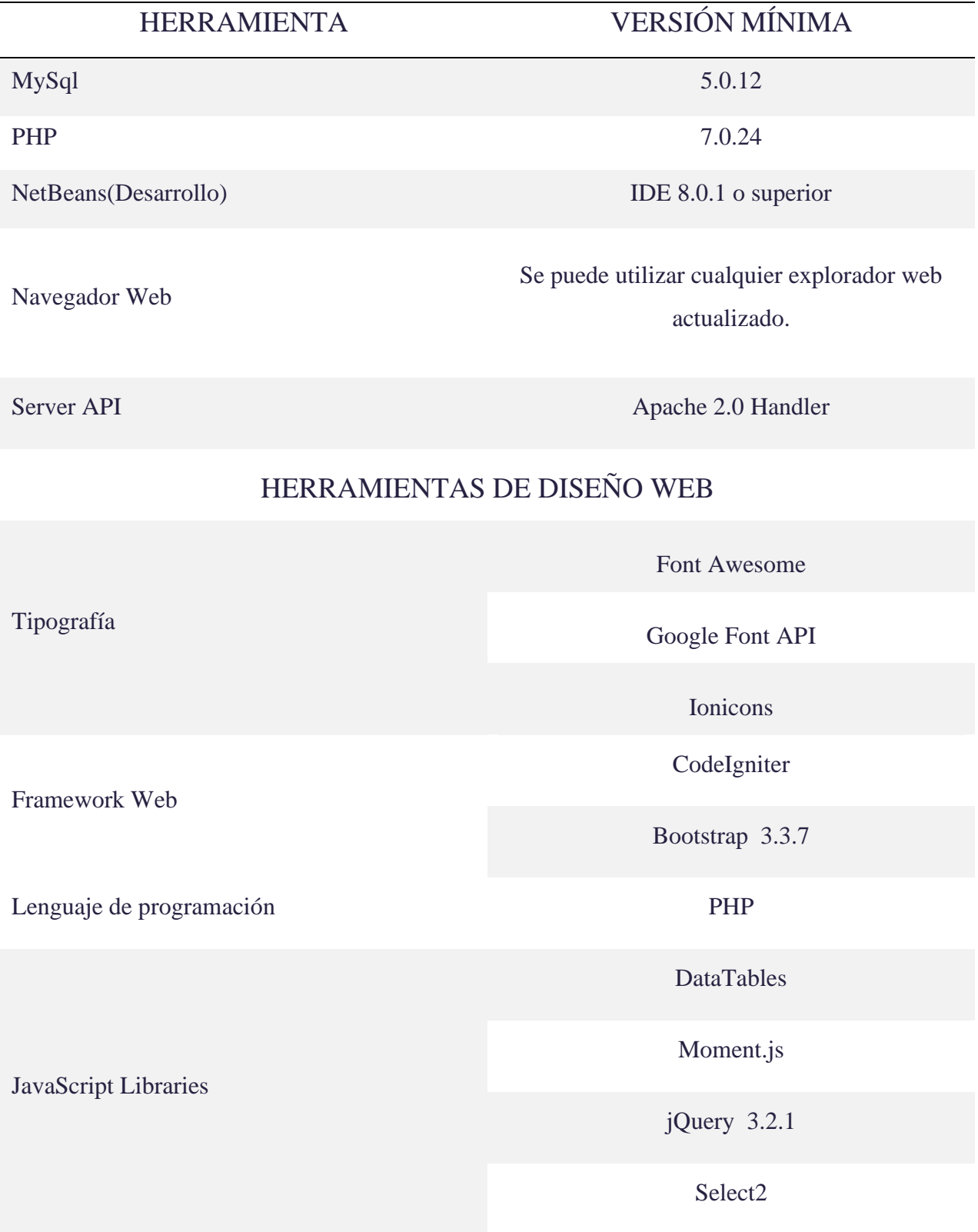

<span id="page-54-0"></span>Tabla 16 Requerimiento del sistema

# **LOS REQUISITOS MÍNIMOS DE HARDWARE:**

- $\checkmark$  Microsoft Windows 7, 8, 10.
- ✓ PC con procesador Intel® Core™ i3.
- ✓ Memoria RAM de 4 GB recomendable.
- $\checkmark$  20 GB de espacio de disco libre

## **MODELO DE LA BASE DE DATOS DEL SISTEMA**

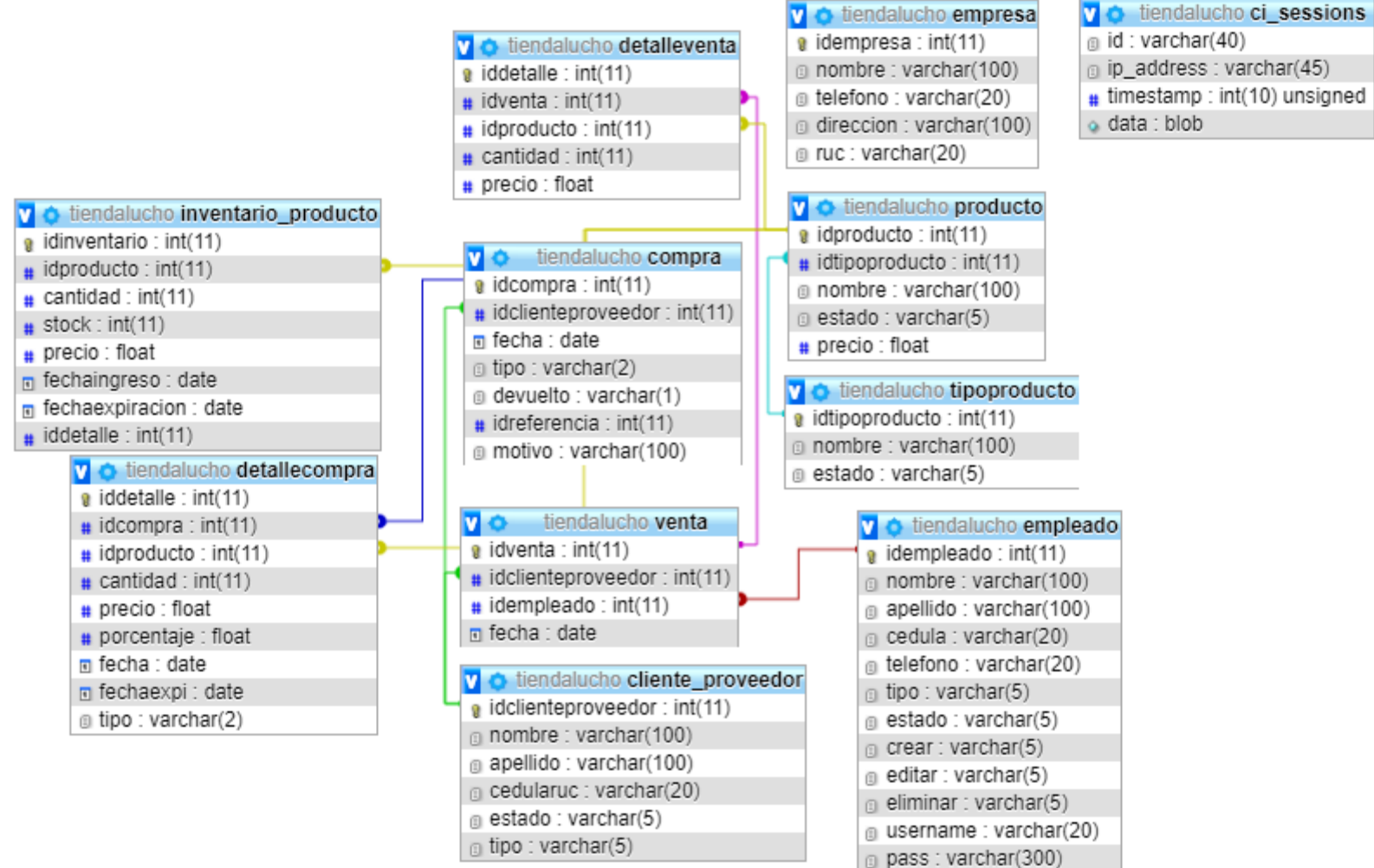

,

timestamp: int(10) unsigned  $\alpha$  data : blob

<span id="page-56-0"></span>Ilustración 24 Modelo de la base de datos del sistema

## **HERRAMIENTAS UTILIZADAS PARA EL DESARROLLO**

## ✓ **PHP**

Es un Lenguaje de Programación para trabajar páginas WEB ofreciendo la ventaja de mezclarse con HTML. Las ejecuciones son realizadas en el Servidor y el cliente es el encargado de recibir los resultados de la ejecución. Si el cliente realiza una petición, se ejecuta el intérprete de PHP y se genera el contenido de manera dinámica. Permite conexión con varios tipos de Bases de Datos como: MySql, Oracle, Postgress, SQL Server, etc. permitiendo aplicaciones robustas sobre la WEB.

## ✓ **MYSQL**

Es un manejador de Bases de Datos, el cual permite múltiples hilos y múltiples usuarios, fue desarrollado como software libre. Aunque se puede usar sobre varias plataformas es muy utilizado sobre LINUX. Es libre para uso en Servidores WEB. Ofrece ventajas tales como fácil adaptación a diferentes entornos de desarrollo, Interacción con Lenguajes de Programación como PHP, Java Script y fácil Integración con distintos sistemas operativos.

## ✓ **APACHE**

Es un Servidor WEB desarrollado por el grupo Apache. Su código fuente se puede distribuir y utilizar de forma libre. Está disponible para diferentes plataformas de Sistemas Operativos entre otros Windows, Linux, Mac y NetWare.

Ofrece ventajas tales como independencia de plataforma, haciendo posible el cambio de plataforma en cualquier momento; creación de contenidos dinámicos, permitiendo crear sitios mediante lenguajes PHP.

## ✓ **CODEIGNITER (FRAMEWORK)**

CodeIgniter es un entorno de desarrollo de aplicaciones para gente que construye sitios web usando PHP. El objetivo es habilitar el desarrollo de proyectos de forma mucho más rápida de lo que podría si escribiese código desde cero, a través de proveer un rico conjunto de librerías para tareas comúnmente necesarias, tanto como una simple interface y estructura lógica para acceder a estas librerías.

## **ARQUITECTURA DEL DISEÑO DEL DIRECTORIO SISTEMA**

# **DEFINICIÓN DE LOS COMPONENTES PRINCIPALES DEL PATRÓN MODELO VISTA-CONTROLADOR FRAMEWORK CODEIGNITER:**

CodeIgniter está basado en el patrón de desarrollo Modelo-Vista-Controlador. MVC es una aproximación al software que separa la lógica de la aplicación de la presentación. En la práctica, permite que sus páginas web contengan mínima codificación ya que la presentación está separada del código PHP. CodeIgniter tiene un enfoque bastante flexible del MVC, ya que los Modelos no son requeridos. Si no necesita agregar separación, o descubre que mantener los modelos requiere más complejidad de la que quería, puede ignorarlos y construir su aplicación mínimamente usando Controladores y Vista. CodeIgniter también le permite incorporar códigos existentes, o incluso desarrollar librerías de núcleo para el sistema.

## **CONTROLADORES**

Los controladores son el corazón de la aplicación. Es el encargado de determinar cómo deben ser manejadas las solicitudes HTTP. Un controlador es simplemente un archivo de clase que es llamado en una forma que puede ser asociado con una URI.

## www.your-site.com/index.php/blog/blog.php

Ilustración 25 Url

<span id="page-58-0"></span>En la URL anterior podemos ver que la palabra "blog" determina la página que queremos ver dentro de nuestra aplicación. Pues bien, para poder atender esta solicitud tendremos que crear un archivo llamado blog.php (el controlador) dentro del directorio que aloja los controladores de nuestra aplicación y que puede contener simplemente un mensaje de "Hola Mundo" ejemplo:

```
<?php
class Blog extends Controller {
  function index()
  €
    echo 'Hello World!';
  ł
}
2>
```
Ilustración 26 Mensaje usando el controlador

## <span id="page-59-0"></span>**MODELOS**

Los modelos son clases PHP que se han diseñado para trabajar con la información en su base de datos. Por ejemplo, suponga que usa CodeIgniter para administrar un blog. Puede que tenga una clase de modelo que contiene funciones para insertar, actualizar y recuperar datos de su blog. Aquí está un ejemplo de lo que podría ser la clase del modelo:

```
class Blogmodel extends Model {
   var $content = ';
   var $date = \cdot;
   function Bloamodel()
   £.
        // Llamando al contructor del Modelo
       parent::Model();
   \mathcal{F}function get_last_ten_entries()
   \mathcal{E}square = $this->db->get('entries', 10);
       return $query->result();
   \mathcal{F}function insert_entry()
   €
       $this ->title = $ POST['title'];
       $this ->content = $_POST['content'];
       $this ->date = time();
       $this->db->insert('entries', $this);
   \mathcal{F}function update_entry()
   €
       $this ->title = $_POST['title'];
       $this ->content = $_POST['content'];
       $this ->date = time();
```
<span id="page-59-1"></span>\$this->db->update('entries', \$this, array('id', \$\_POST['id']));

Ilustración 27 Funcion CodeIgniter

# **CÓMO USAR LOS MODELOS**

Para que se pueda ver mejor cómo utilizar un modelo desde un controlador, se ofrece un ejemplo.

A continuación, tenemos un esquema de un controlador que utiliza los modelos para extraer datos de la base de datos y enviarlos a una vista para mostrarlos en la página.

```
class Factura extends Controller {
   function mostrar_factura($id_factura){
      $this->load->model('Factura_model');
      $factura = $this->Factura_model->dame_factura_id($id_factura);
      $this->load->view('mostrar_factura', $factura);
   }
\mathcal{F}
```
Ilustración 28 Class Factura

<span id="page-60-0"></span>Este controlador, llamado Factura, tiene una función para mostrar una factura, que recibe el identificador de la factura que se desea ver. En dicha función se carga el modelo adecuado para el trabajo con facturas "Factura\_model". Luego, llamamos a la función dame\_factura\_id() del modelo cargado, a la que le pasamos el identificador de la factura que deseábamos ver.

## **VISTAS**

Una vista es simplemente una página web, o un fragmento de ella, como un encabezado, un píe de página, una barra lateral, etc. De hecho, las vistas pueden ser flexiblemente embebidas dentro de otras vistas (dentro de otras vistas, etc., etc.) si necesita este tipo de jerarquía.

Las vistas nunca son llamadas directamente, deben ser cargadas por un controlador. Recuerda que en un entorno de trabajo MVC, el Controlador actúa como el "policía de tránsito", así que es responsable de traer una vista en particular. Usando el controlador que creó en la página de controlador, le permite agregar una vista a él. Para cargar un archivo de vista en particular, usará la siguiente función:

# \$this->load->view('nombre');

Ilustración 29 Función Vista

## **ARQUITECTURA DEL FUNCIONAMIENTO DEL SISTEMA**

PHP maneja el patrón MVC. Es una estructura de software que separa los datos y la lógica de negocio de una aplicación de la interfaz de usuario y el módulo encargado de gestionar los eventos de las comunicaciones.

Paso 1: Ingresar datos al sistema, en caso de que las credenciales estén incorrectas el sistema le notificará el error.

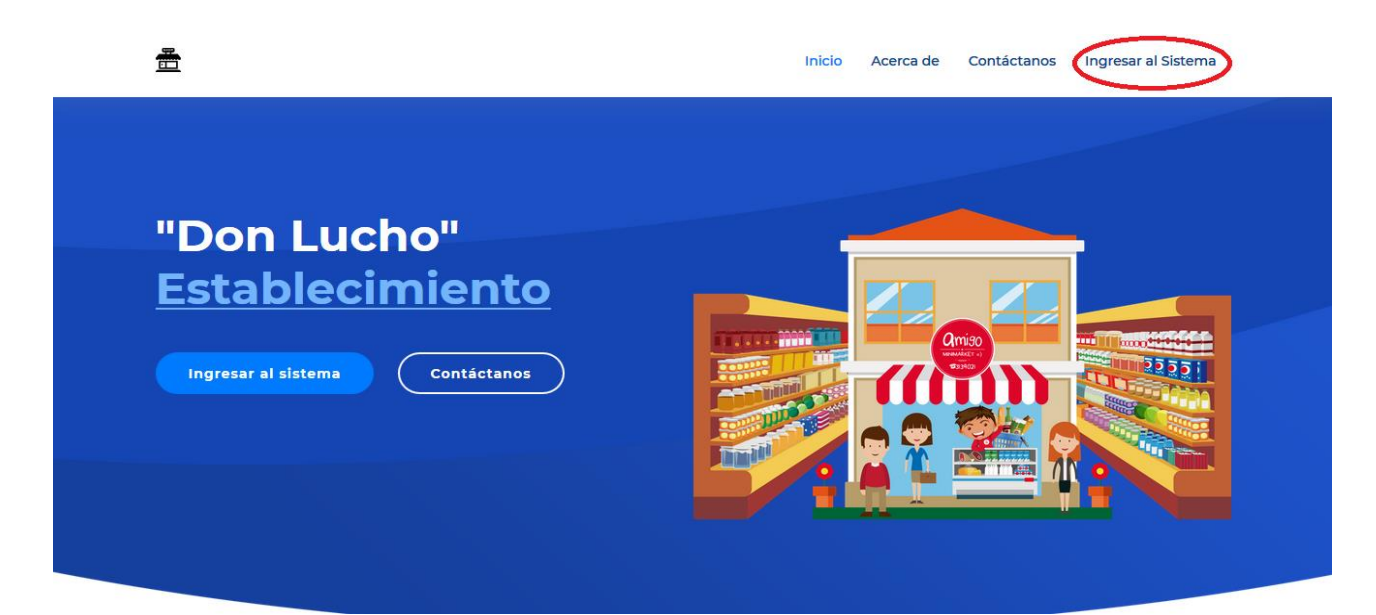

Ilustración 30 Vista principal del sistema

<span id="page-61-0"></span>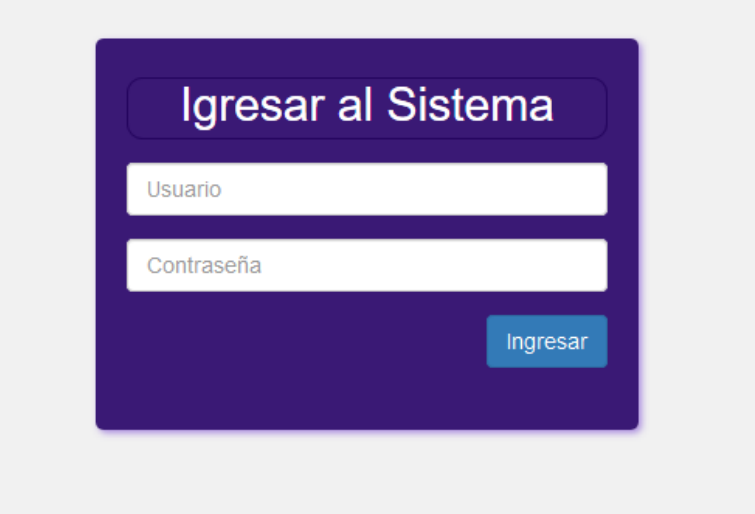

<span id="page-61-1"></span>Ilustración 31 Login del sistema

## **MANTENIMIENTO COMPRA**

Paso 2: Buscar en el menú la opción de compra, le damos click y dentro del mantenimiento llenamos los datos de la cabecera y detalle.

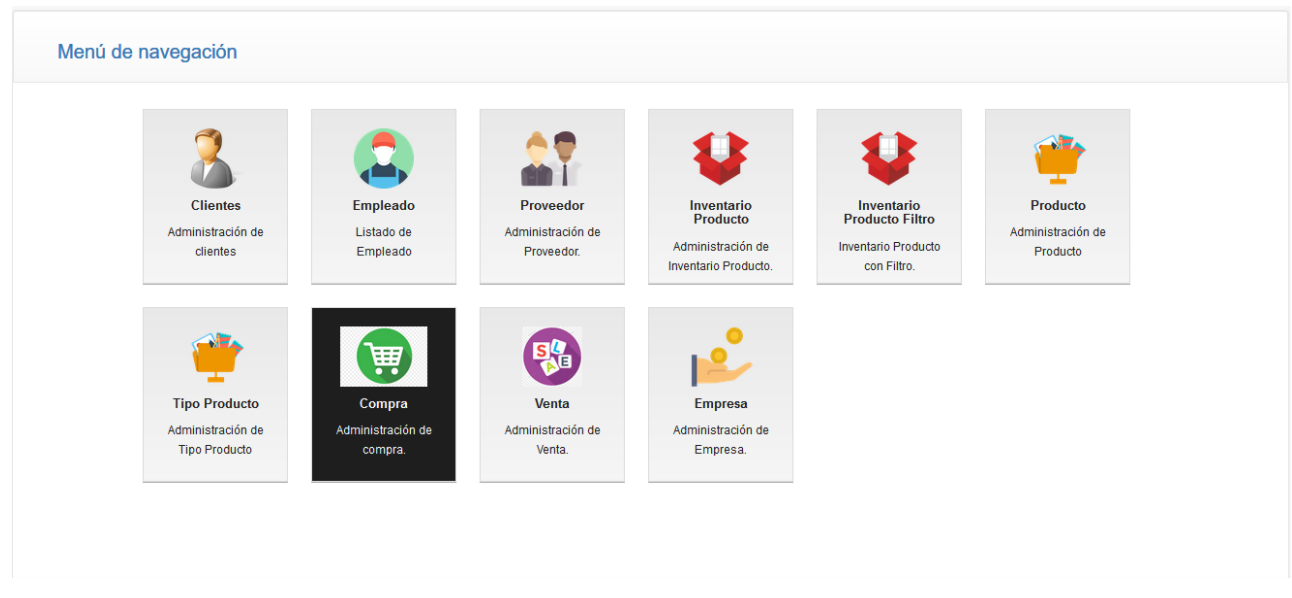

Ilustración 32 Menú de navegación

<span id="page-62-0"></span>Paso 3: En el mantenimiento llenamos los datos de proveedor, fecha y en caso del detalle de compra: producto, fecha de expiración, cantidad, precio.

El sistema le hará notar si existe algún fallo al momento de guardar la compra.

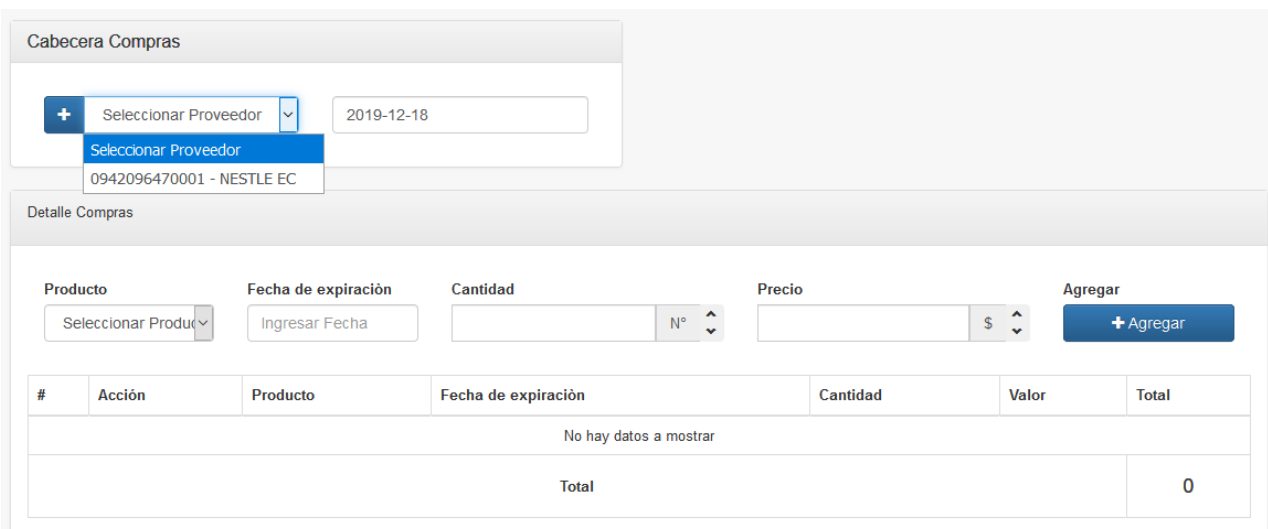

<span id="page-62-1"></span>Ilustración 33 Cabecera de compras

Paso 4: Guardamos la compra con todos los datos llenos, el sistema le dará un mensaje de éxito o de error, al finalizar el sistema refresca su pestaña.

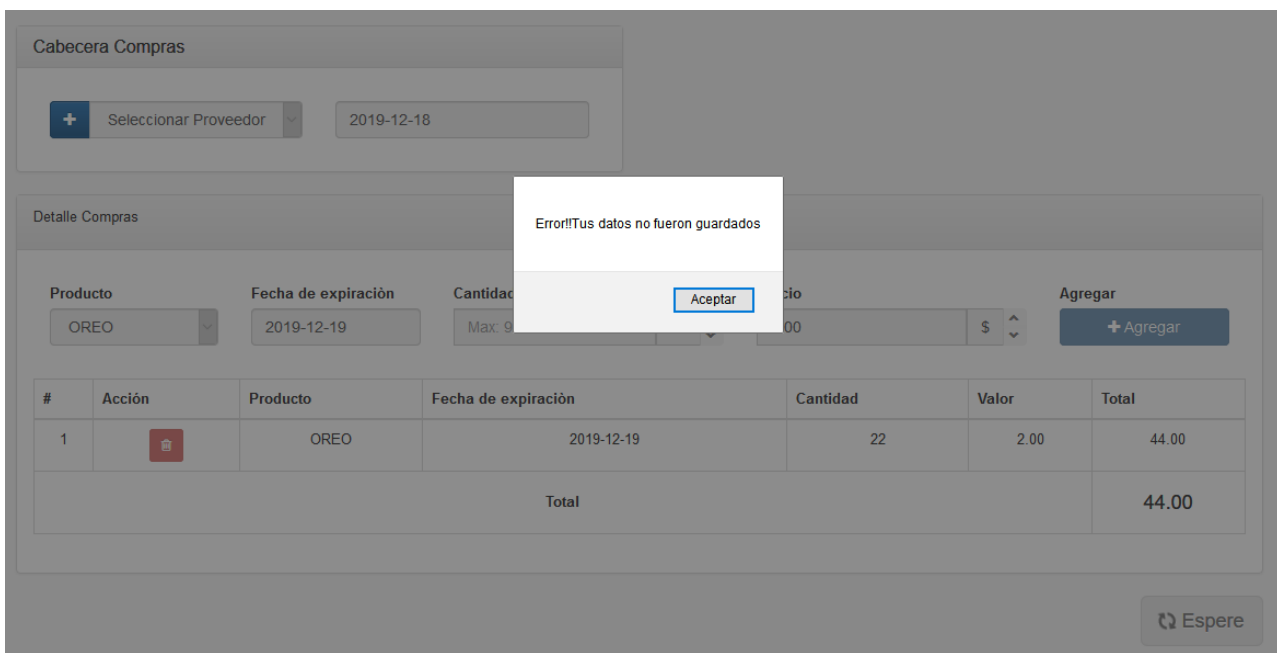

Ilustración 34 refresca la pantalla

<span id="page-63-0"></span>Paso 5: En la parte superior encontramos la opción de listar todas las compras realizadas. En caso de inventario tenemos que regresar al menú y buscar las opciones de inventarios.

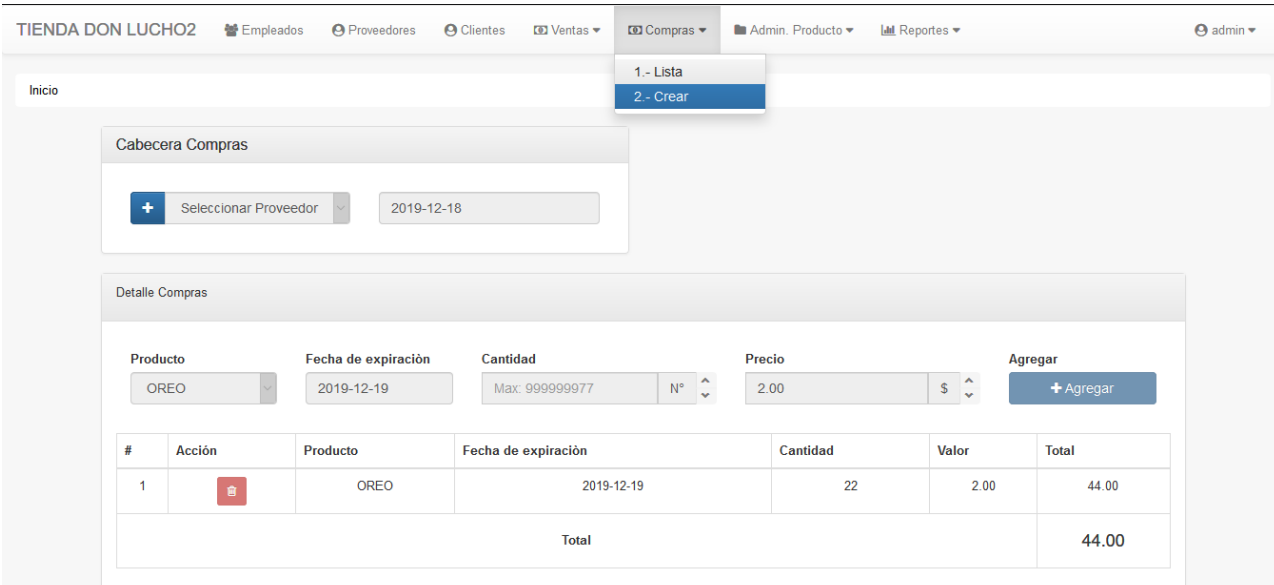

<span id="page-63-1"></span>Ilustración 35 Crear compras

Paso 6: Lista de compras, donde tenemos la posibilidad de devolver, eliminar, por defecto editar está deshabilitado.

| Listado de Compras<br>圇                                                               |                                                        |                               |                  |                 |                                         |             |              |  |  |
|---------------------------------------------------------------------------------------|--------------------------------------------------------|-------------------------------|------------------|-----------------|-----------------------------------------|-------------|--------------|--|--|
| Mostrando                                                                             | c<br>$\vee$ registros<br>Q<br>Buscar en la tabla<br>10 |                               |                  |                 |                                         |             |              |  |  |
| $N^{\circ}$                                                                           | $\Box$                                                 | N <sup>ª</sup> Factura<br>Iî. | Proveedor        | <b>LE</b> Fecha | $\mathbf{H}$<br><b>If</b> Ir al Detaile | Devolver If | Acción<br>1î |  |  |
| Β                                                                                     | $\Box$                                                 | 32                            | <b>NESTLE EC</b> | 2019-11-24      | Ir al detaile                           | Devolver    | $\checkmark$ |  |  |
| 8                                                                                     | $\Box$                                                 | 31                            | <b>NESTLE EC</b> | 2019-11-24      | Ir al detaile                           | Devolver    | $\checkmark$ |  |  |
| Δ                                                                                     | O                                                      | 30                            | <b>NESTLE EC</b> | 2019-11-24      | Ir al detaile                           | Devolver    | $\checkmark$ |  |  |
| Mostrando registros del 1 al 3   Total: 3 registros -<br>Clic para seleccionar filas. |                                                        |                               |                  |                 |                                         |             |              |  |  |

<span id="page-64-0"></span>Ilustración 36 Lista de compras

## **MANTENIMIENTO COMPRA CÓDIGO**

Paso 1: El usuario realiza una compra, el sistema se encarga de recoger todos los datos.

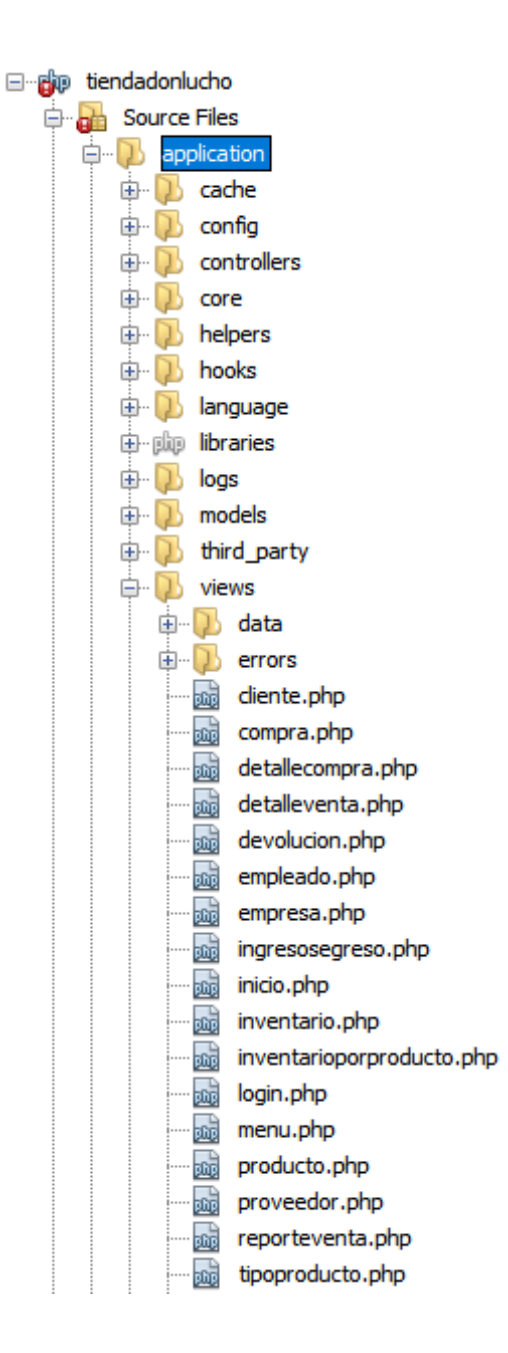

<span id="page-65-0"></span>Ilustración 37 Carpetas de la aplicacion

Paso 2: Una vez que llegue este archivo lo redirige al controlador donde el sistema analiza si la información recibida es enviada por POST o GET, todos los métodos son por POST caso contrario se los redirige a una página 404.

```
public function crear() {
    if ($ SERVER['REQUEST METHOD'] == 'POST') {
         echo '{"resp" : false,'
         . ""error" : "El registro no se guardó!!"}';
         x/$json = json decode($ POST['planificacion']);
        $detalle = ($json->detplanificacion);
        $fecha = $ison->fecha;$idclienteproveedor = $json->idclienteproveedor;
        \frac{2}{3}data = array(
            'idclienteproveedor' => $idclienteproveedor,
            'fecha' => $fecha,
            'tipo' => 'c'\mathbf{E}$idventa = $this->Data->crearVC($data);
        $sql = 'INSERT INTO detallecompra(idcompra, idproducto, cantidad, precio, fecha, fechaexpi, tipo) values';
        for (5i = 0; 5i < count(5deltaelle); 5i++) {
            $ins = $delta1];\Ssql .= '(' . $idventa . ',' . $ins->idinventario . ', ' . $ins->cantidad . ', '
                     . $ins->valor . ',"' . $fecha . '","'. $ins->fechaexpi.'","c")'
                    . ((count($detalle) == $i + 1) ? ' ' : ',');
        \mathcal{F}$this->Data->sql($sql);
        echo '{"resp" : true, "idcompra": "' . $idventa . '"}';
    \} else {
        //echo 'No posee permiso para estar aqui!!!!!!!;
        show 404();
    \mathbf{I}þ
```
<span id="page-66-0"></span>Ilustración 38 Post o Get

**Paso 3:** El sistema analiza que acción tomar y realiza el proceso escrito por el administrador este actúa y se lo envía al controlador en el cual esa información se la guardará en la tabla respectiva.

```
public function vista() {
   \frac{2}{3}data = array(
        'title' => 'Compras',
        'breadcrumb' => 'compra',
        'page_header' => 'Compras',
        'list title' => 'compra',
        'nameform' => 'compra',
        'titleform' => 'Administración de Compras',
        'atributos' => array($this->Data->id, 'tipo', 'nombre', 'cedularucruc', 'apellido', 'estado', 'tipo'),
        'barra' => 'sidebar',
        'id' => $this->Data->id
    \mathcal{L}$this->load->view('vistacompra', $data);
public function listardetalle() {
    if (5 SERVER['REQUEST_METHOD'] == 'POST') {
        try {
            \deltadata = array(
                 'data' => $this->Data->listaCompraDet($ GET['id'])
            \lambdaecho json_encode($data);
        } catch (Exception $ex) {
            echo '{"resp":false,"sms":"' . $ex->getMessage() . '"}';
        \overline{\phantom{a}}\} else {
        //echo 'No posee permiso para estar aqui!!!!!!!;
        show_404();
    \overline{\mathbf{1}}
```
Ilustración 39 informacion guardada

<span id="page-67-0"></span>Paso 4: Método que utiliza la compra para guardar los datos en la base de datos.

```
public function crearVC($data) {
    try {
        $this->db->insert($this->tabla, $data);
        return ($this->db->affected rows() > 0) ? $this->db->insert id() : false;
    } catch (Exception $ex) {
        return $ex->getMessage();
    \mathbf{1}\mathbf{1}
```
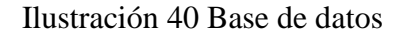